22R2 PromoMats Release Education August 2022

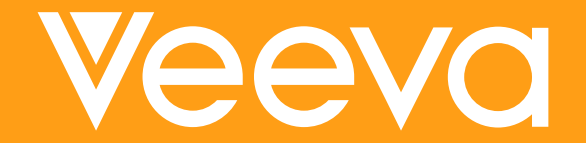

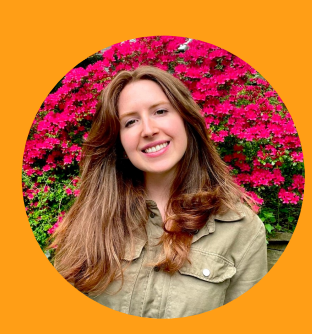

## Emily Borner Customer Success Manager, NA

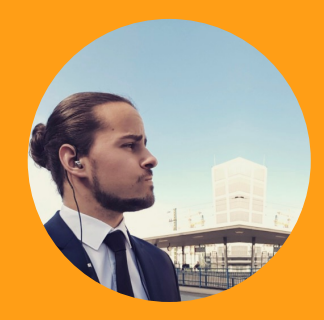

## Customer Success Manager, EU Diego Arteaga

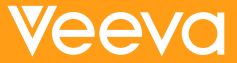

## [22R2 Key Dates](https://veeva.zoom.us/webinar/register/6716555095205/WN_4SDAAYWHR7WoJxaF3Y0W8A)

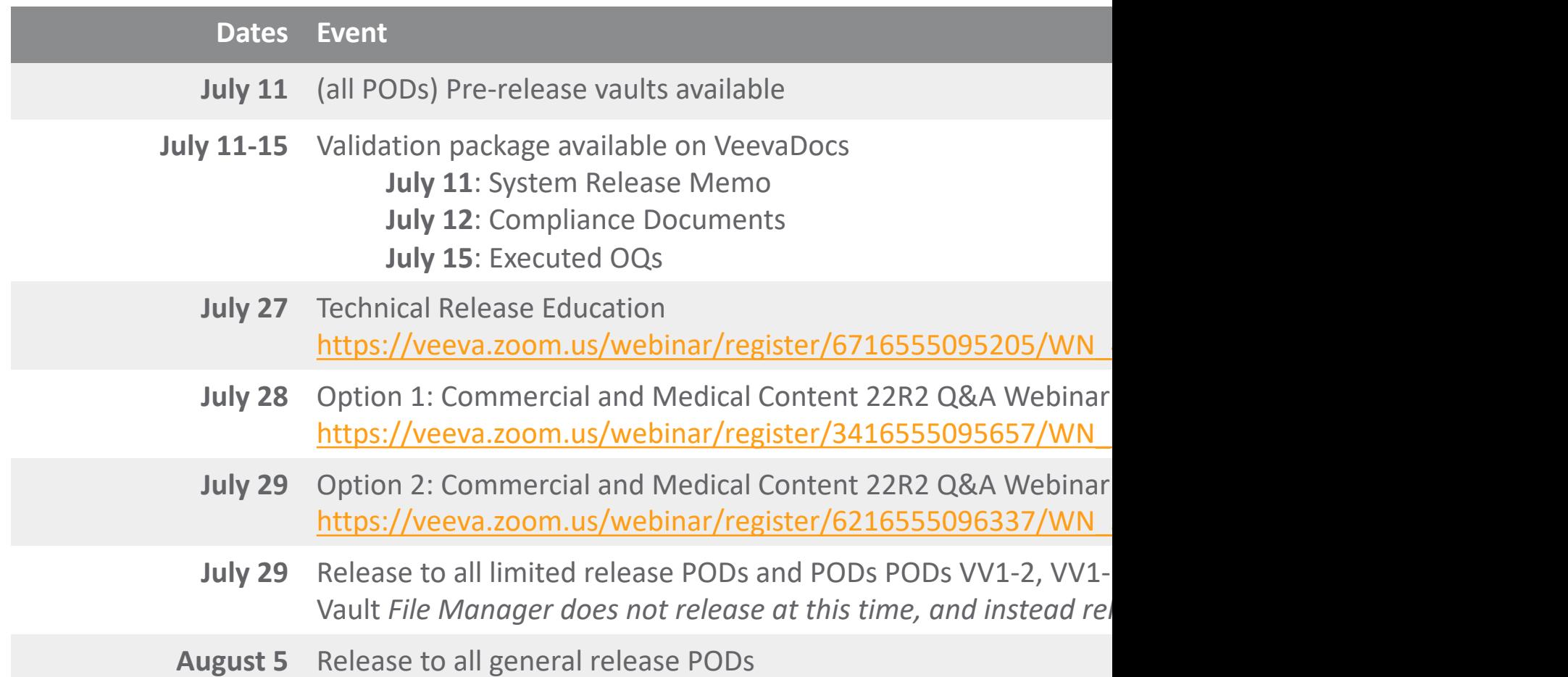

## Icons

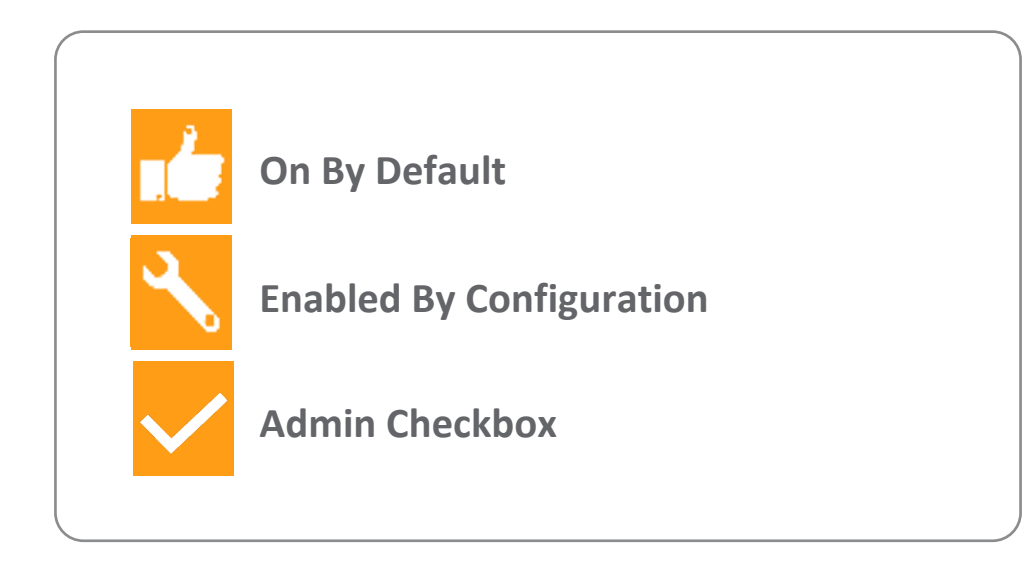

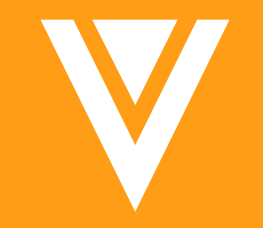

## Announcements

## Veeva **COMMERCIAL** SUMMIT

**SALES · MEDICAL · MARKETING** 

28–30 November, 2022 **MADRID**

 $\equiv$ 

 $\Xi$ 

 $\equiv$ 

Г

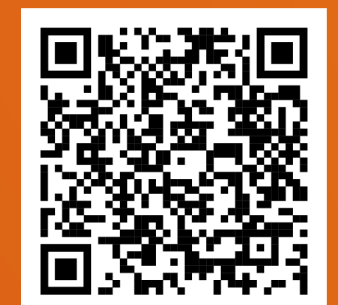

**REGISTER NOW** 

# Vault Help Pages – Classic Vault I

#### **Introduced with 22R1**

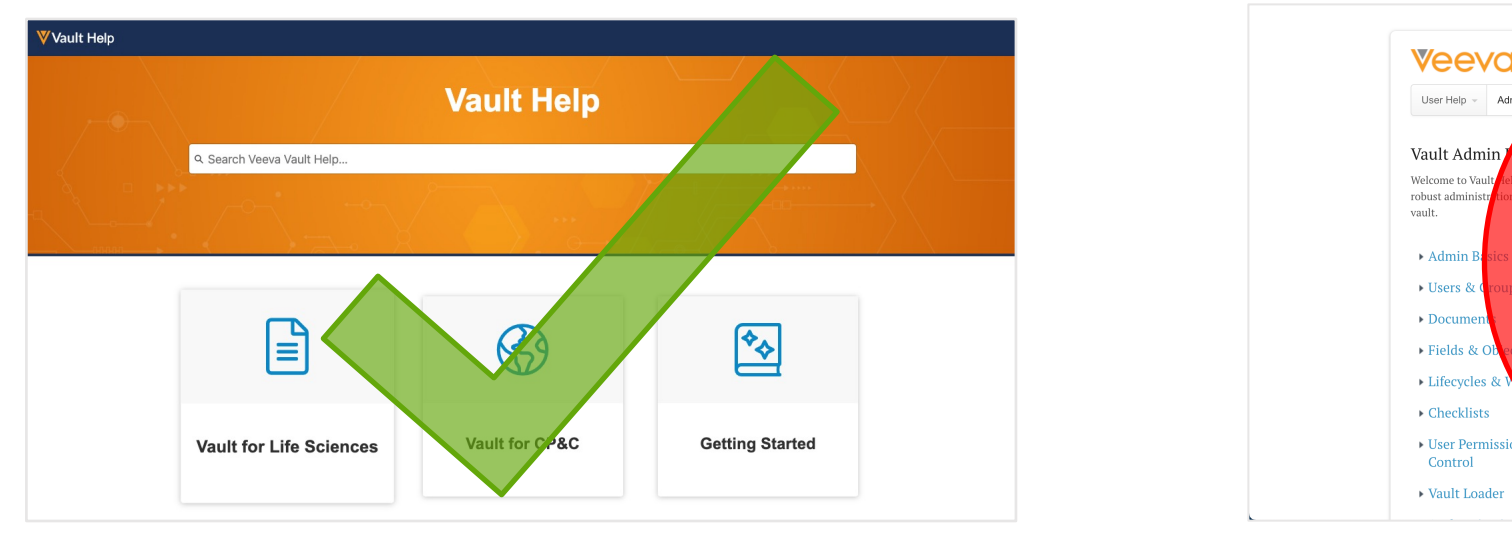

*New Vault Help Pages Classic Vault Help Pages*

Access the new Vault Help Pages here: https://platform.v

## Vault Help: Application-Specific Help Pages

https://status.veevavault.help/ https://clinical.veevavault.help/ https://medical.veevavault.help/ https://commercial.veevavault.help/ https://quality.veevavault.help/ https://regulatory.veevavault.help/ https://qualityone.veevavault.help/ https://regulatoryone.veevavault.help/ https://claims.veevavault.help/ https://connections.veevavault.help/

Easily utilize Application Specific URLs

**Overview**

- Vault He applicat most rel Applicat
- $\cdot$  The upd here

**Business J** 

• Admins Vault He time by

## Veeva Vault Mobi

- The mobile app for Veeva Vault
- **Existing functionality:** 
	- Search and view documents
	- Share a file to the [app to create an unclassif](https://platform.veevavault.help/en/gr/71324/)ied document
- New in 22R2:
	- Filter documents by My, Recent, and Favorites
	- − Complete document tasks, and receive a push notification for new tasks
	- Provide an eSignature using phone biometrics (face/touch ID) instead of typing in credentials
	- − View your dashboards
- Learn more about Veeva Vault Mobile

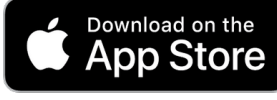

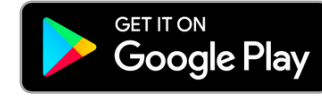

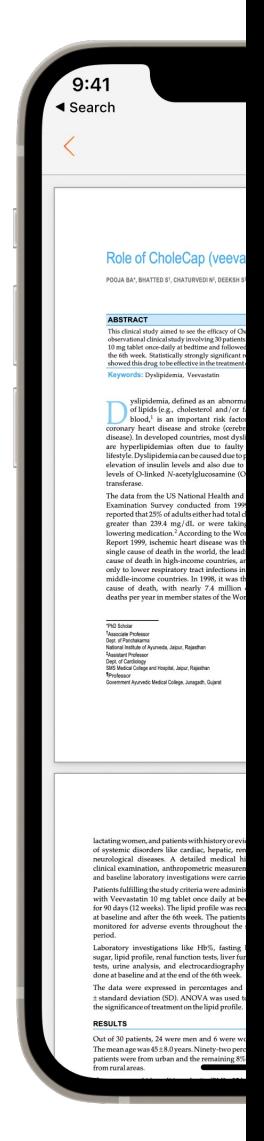

## Data Model Changes – Platform & Commercial

- With every release, we update the data model to better support evolving needs and new feature functionality
- The details around the data model changes can be found in the appendix:
	- − Platform Data Model Changes
	- − Commercial Data Model Changes

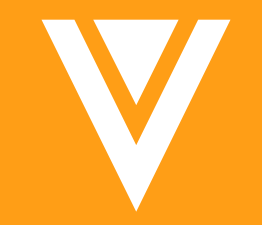

## Documents

## OCR Pages with Images & Text

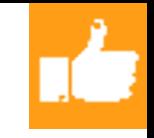

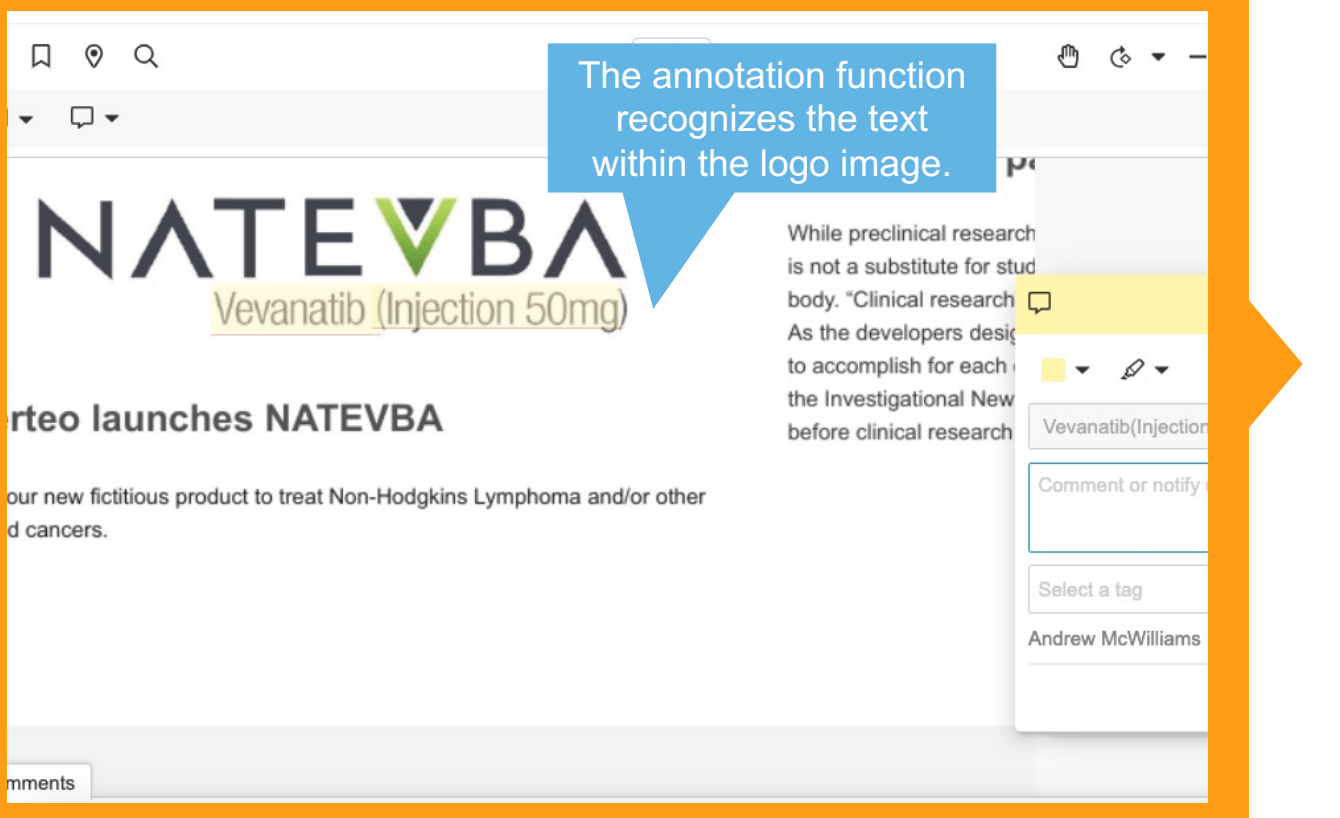

W

#### **Overview**

• Vault now performs Optical Character Recognition (OCR) on PDF documents that contain both images and text

#### **Business Justification**

• This will further support the indexed text capabilities such as searching, highlighting, and annotating

## **OCR Pages with Images**

- Details
	- OCR (Optical Character Recognition) extracts and indexes text files. The text is t[hen incorpo](http://vaulthelp.vod309.com/wordpress/user-help/document-renditions/about-auto-generated-viewable-renditions/)rated into the viewable rendition
		- This supports text highlighting, annotations, and copying
		- The indexed text is searchable in the Vault, and any indexed text with Linking
	- Previously, Vault p[erformed OCR on PDF documents that contain](https://platform.veevavault.help/en/lr/3815/)ed only imaging. Documents that contain contained images and text, were not eligible. For example, a ve images, banners, and website text would not have OCR perforr
	- With this release, Vault now performs OCR on PDF documents
- **Considerations** 
	- This enhancement is specific to PDF source documents
	- The same system limitations for the OCR functionality also app
		- OCR functionality is optimized for English text, but does extract Latin
			- OCR Extended Language support is targeted for future releases
		- OCR is optimized for recognizing typed text
- Learn More about Optical Character Recognition (OCF

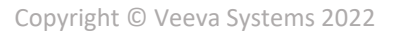

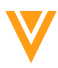

## OCR Pages with Images & Text

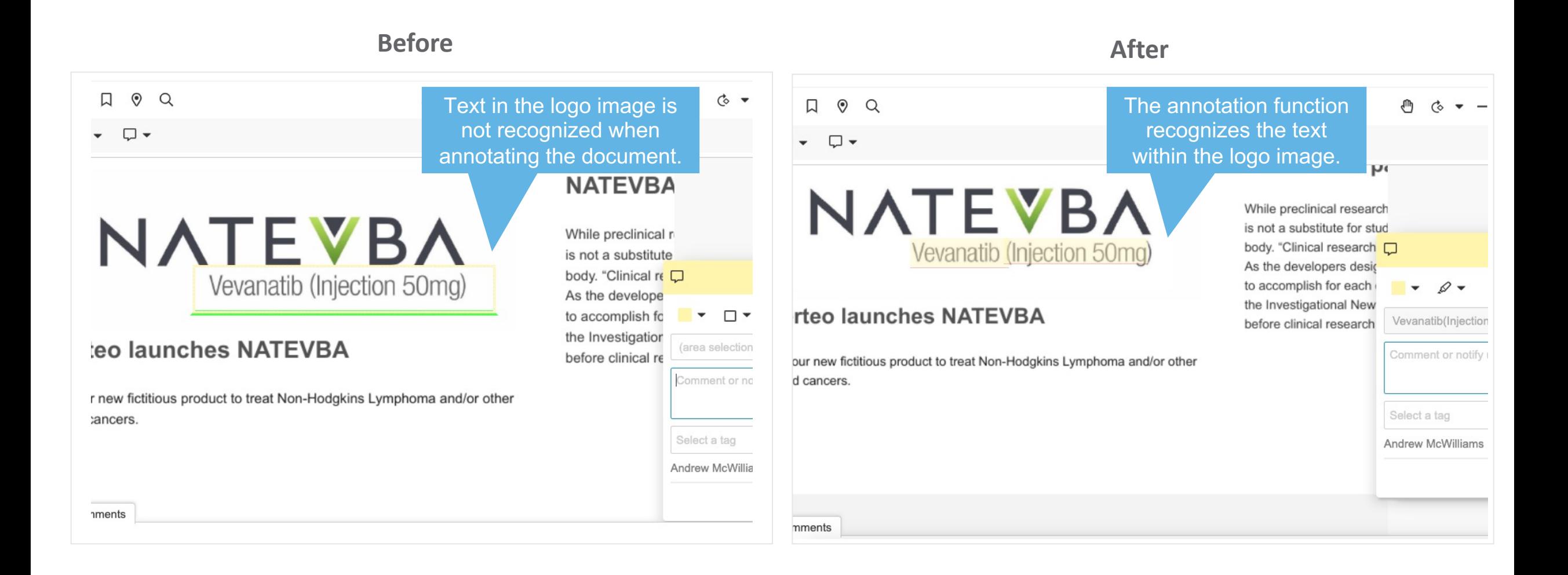

## AIR PSD Image Enhancements

#### Renditions (7)

- Automated Image Rendition (1.6 MB)
- Print Rendition (2.7 MB)
- **Viewable Rendition (120.7 KB)**
- Small Web Ready (16.8 KB)
- Web Rendition (261.7 KB)
- myVeeva Thumbnail (47.6 KB)
- E-mail Rendition (1.8 MB)

#### **Overview**

• This feature introduces the option to improve the image quality of PSD images in PNG Automated Image Renditions (AIR)

#### **Business Justification**

- PNG renditions of PSD images were rendered incorrectly when generated using the AIR feature
- This interrupted business process when bulk uploading images since each image need to be uploaded manually

## AIR PSD Image Enhancements

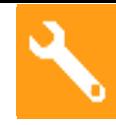

### • Considerations

- − Contact support to have **Enhanced PSD Image Rendering** enabled
- − The PDF rendition will be used to convert to PNG instead of the original source file resulting in a higher quality image

### Automated Image Rendition **Flattening**

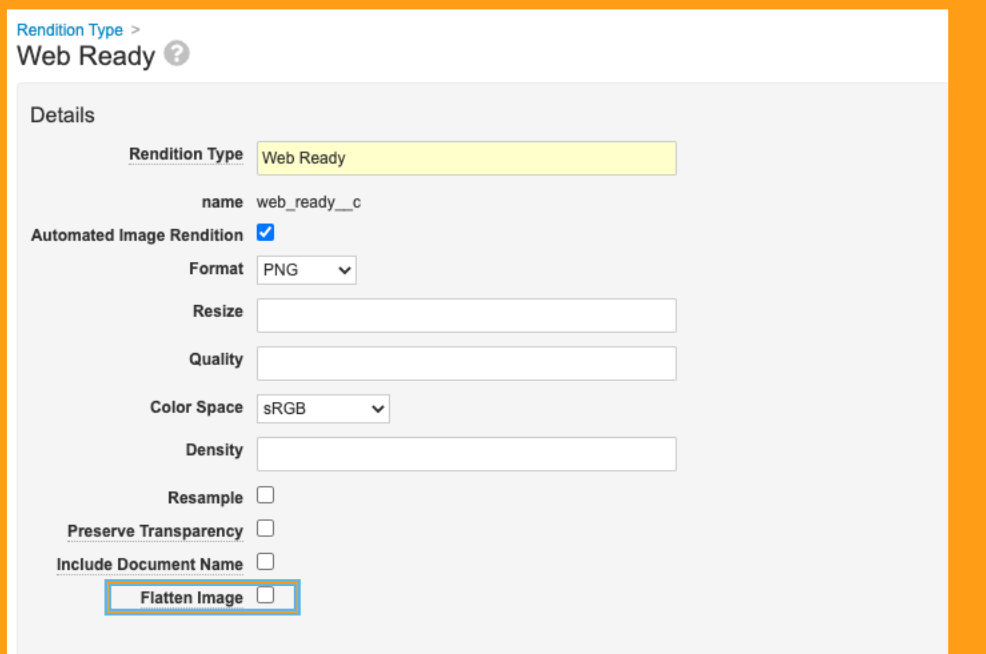

#### **Overview**

- New che Type con rendere
- The image appeara because leads to flattenin be impro
- **Business**
- Improve instance
- Reduced processi
- Learn m

## Optional Linked References for Pre-Clearance Packages

#### Create Pre Clearance Compliance Package (Step 3)

Binder Template: eCTD Compliance Binder

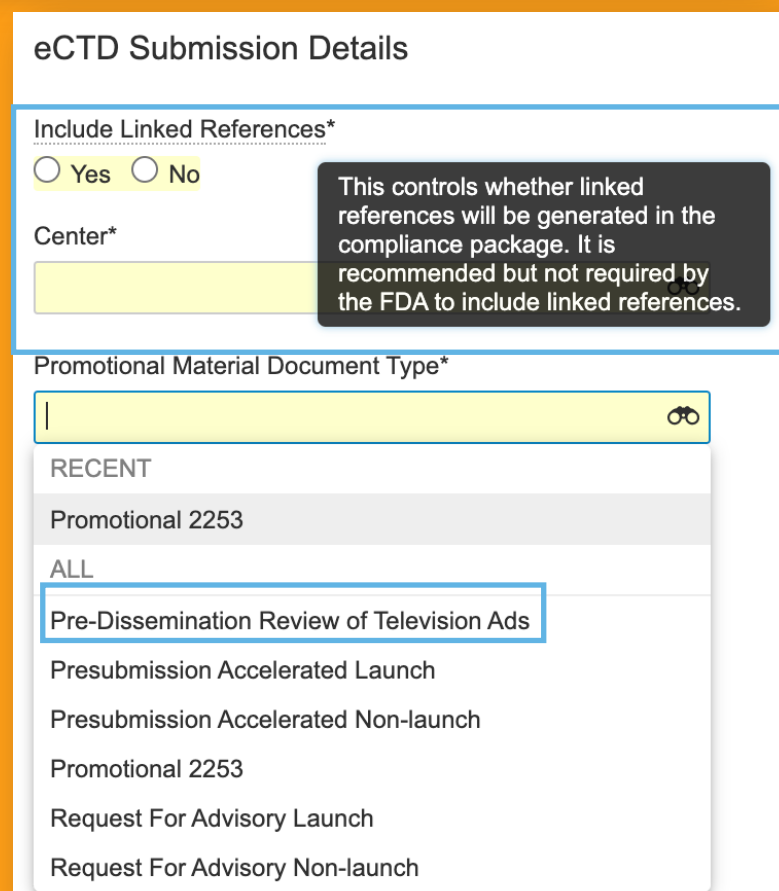

#### **Overview**

- Linked i Pre Clea Package
- New real Type ob Review

#### **Business**

- Users m referen Complia
- **Functional** Market
- Expand list to su type

Learn m

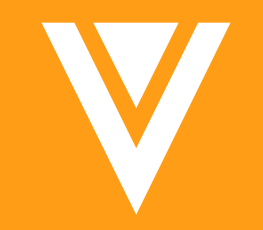

# Objects

## Number Field Decimal Places Enhancement

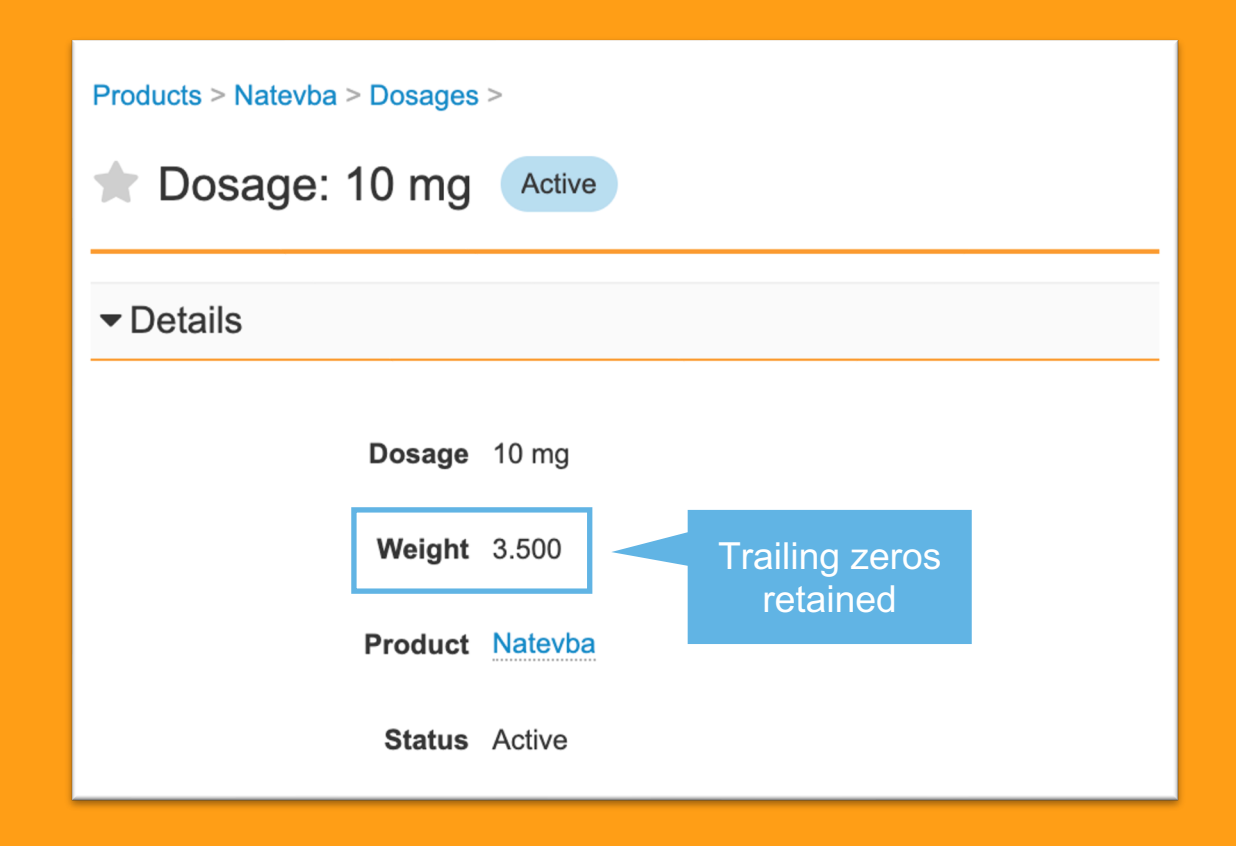

V

#### **Overview**

• When editing the Number field on an object record, if a user includes decimal places with trailing zeroes (e.g., 165.100), they will no longer appear trimmed when saved in the record detail view

#### **Business Justification**

- Previously, saving a Number field removed any trailing zeroes included in the decimal places
- This behavior could easily lead to a compliance issue as Vault user may end up changing the precision of several decimal fields on a record without intending to

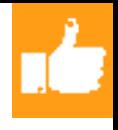

## Number Field Decimal Places Enhancement

- Details
	- − When creating, viewing or editing an object record, user shall be able to enter a value into a number field or currency field with trailing zeroes in the decimal point (e.g., 165.50) without the UI trimming it upon save and in future edits
- **Considerations** 
	- The number trailing zeros allowed will correspond to the number of decimal places set in the field options
	- − This feature is intended for Standard Volume Objects (SVO) but will introduce changes to High Volume Object behavior as well (due to shared code between the two) that will be inconsistent with SVO

## Freeze Column for Related Object Sections

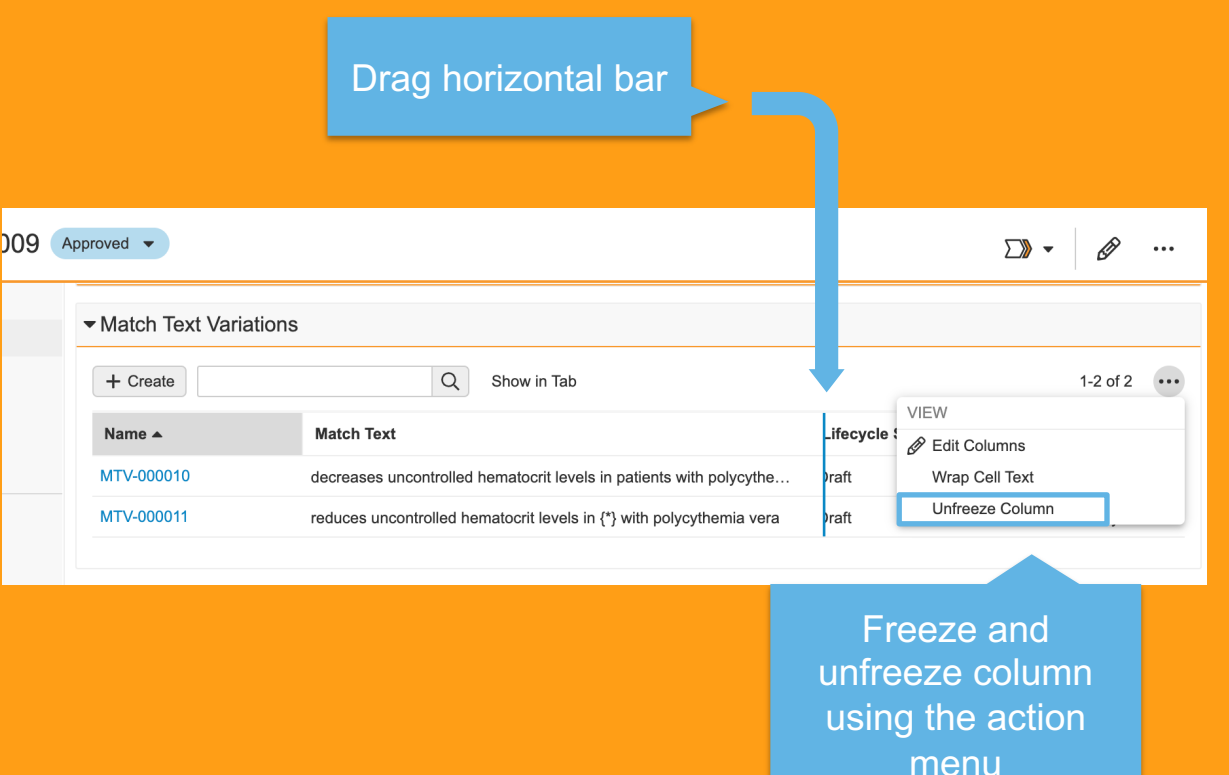

#### **Overview**

- With this feature users will be able to freeze any number of columns, starting from the left most column for related object sections
- Users can drag a vertical line to indicate how many columns to freeze while scrolling horizontally

#### **Business Justification**

• This is a huge usability enhancement, which eases the review of related object records in Vault

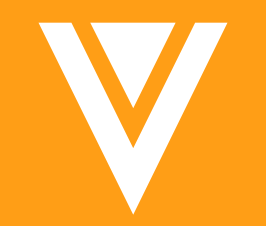

## Lifecycles and OneWorkflow

- OneWorkflow for Documents *(fka Multi-Document and Document Workflows*)
- OneWorkflow for Objects

## New Operators for Workflow on Documents (1 of 2)

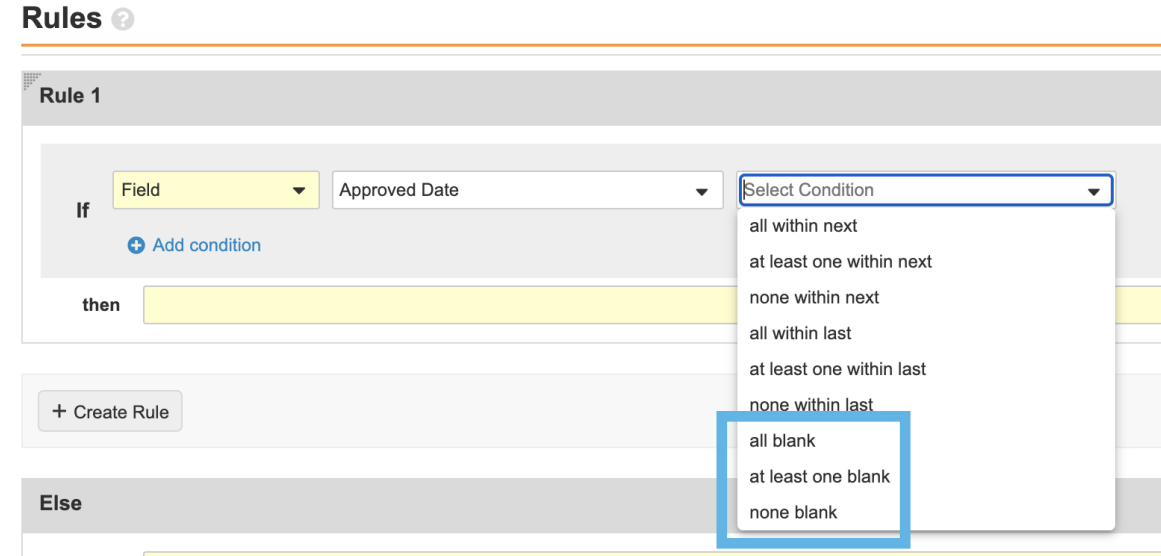

#### **Overview**

- System conditio docume configur
	- all bla
	- at lea none

### **Business J**

- Provide workflow docume values
- Learn m

## New Operators for Workflow on Documents (2 of 2)

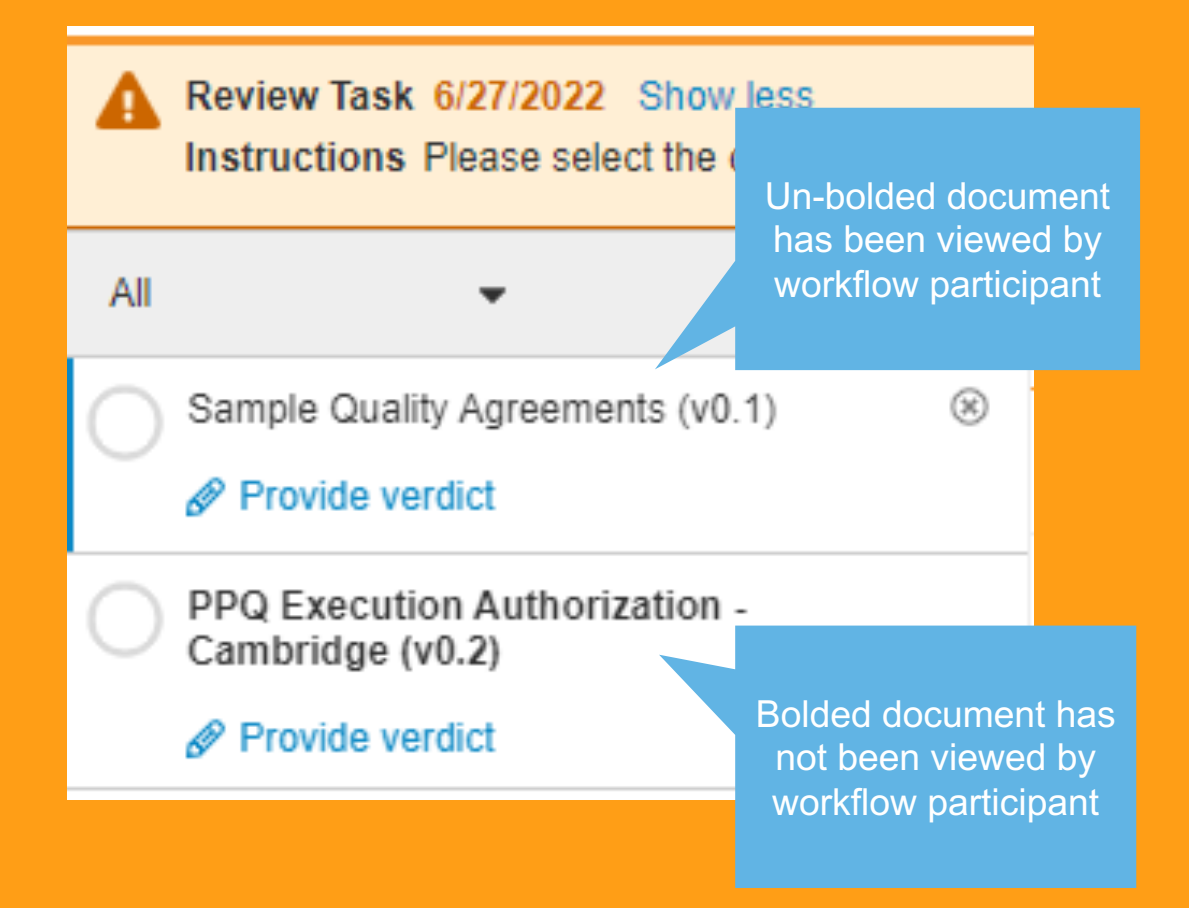

**Overview** • Workflow containing names of viewed a

**Business Justify** 

Helps use documer a workflo

**Learn more** with mul

### Increase in Workflow Start Step Rules

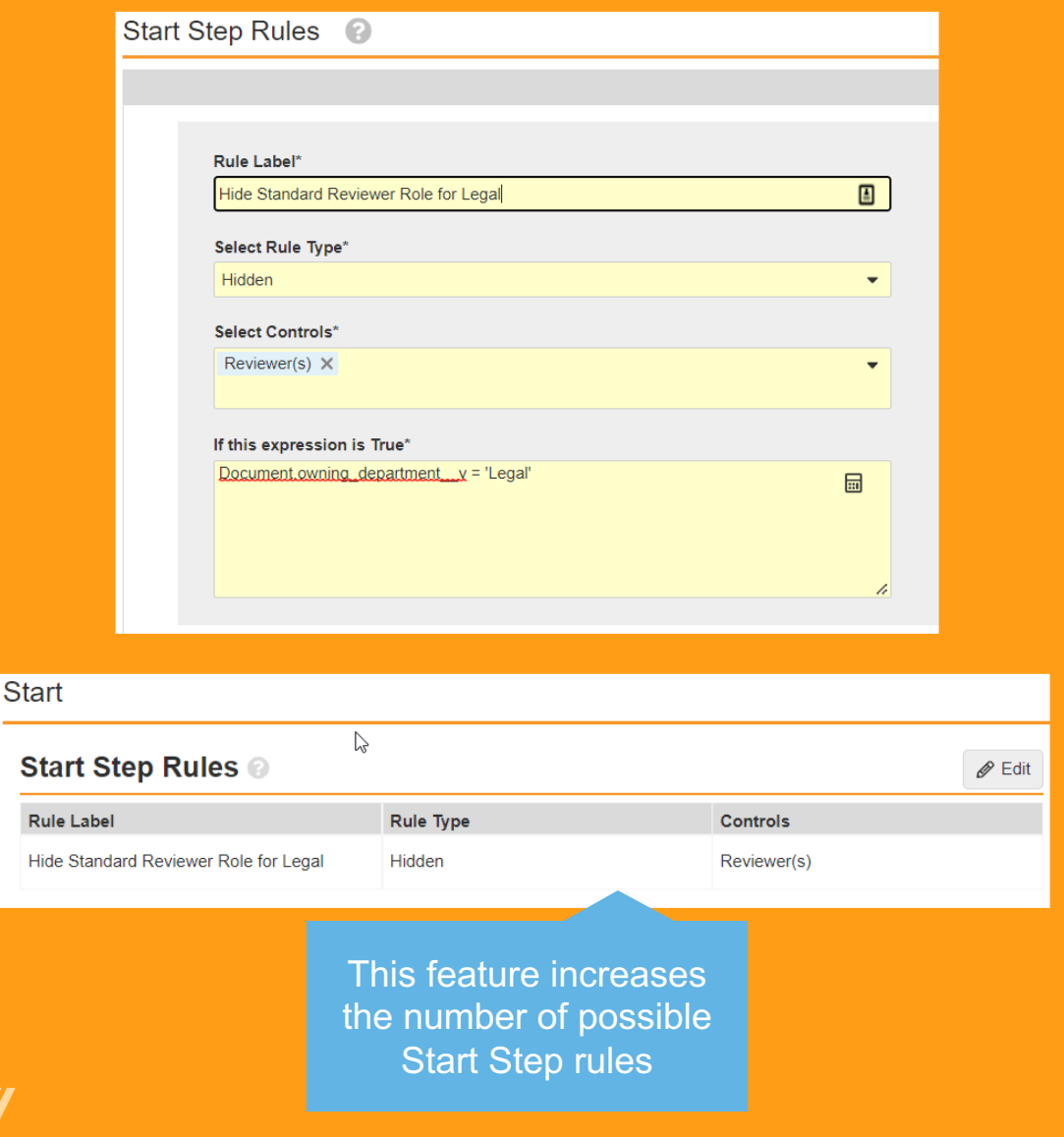

#### **Overview**

• This feature increases the number of Workflow Start Step rules a System Admin can configure in OneWorkflows

### **Business Justification**

• Increasing this limit enables customers using the *Advanced Workflow Role Configuration* feature in Legacy Workflows to transition to Start Step rules in OneWorkflows

## Increase in Workflow Start

- **Details** 
	- − System Admins can now configure …
		- Up to 20 Start Step rules in a OneWorkflow that can route multiple documents.
		- Up to 30 Start Step rules in a OneWorkflow that is configured
- **Considerations** 
	- OneWorkflow Start Step rules allow System Admins to ma controls on the workflow start screen mandatory or hidden
	- A OneWorkflow Start Step rule uses a Vault expression that control hidden or required, and the expression evaluates the value in fields within the expression for every document in the wo
	- Note: The maximum number of Start Step rules for an Obj workflow)
- Learn more about OneWorkflow Start Step Rules

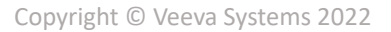

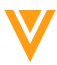

## Save Task Information

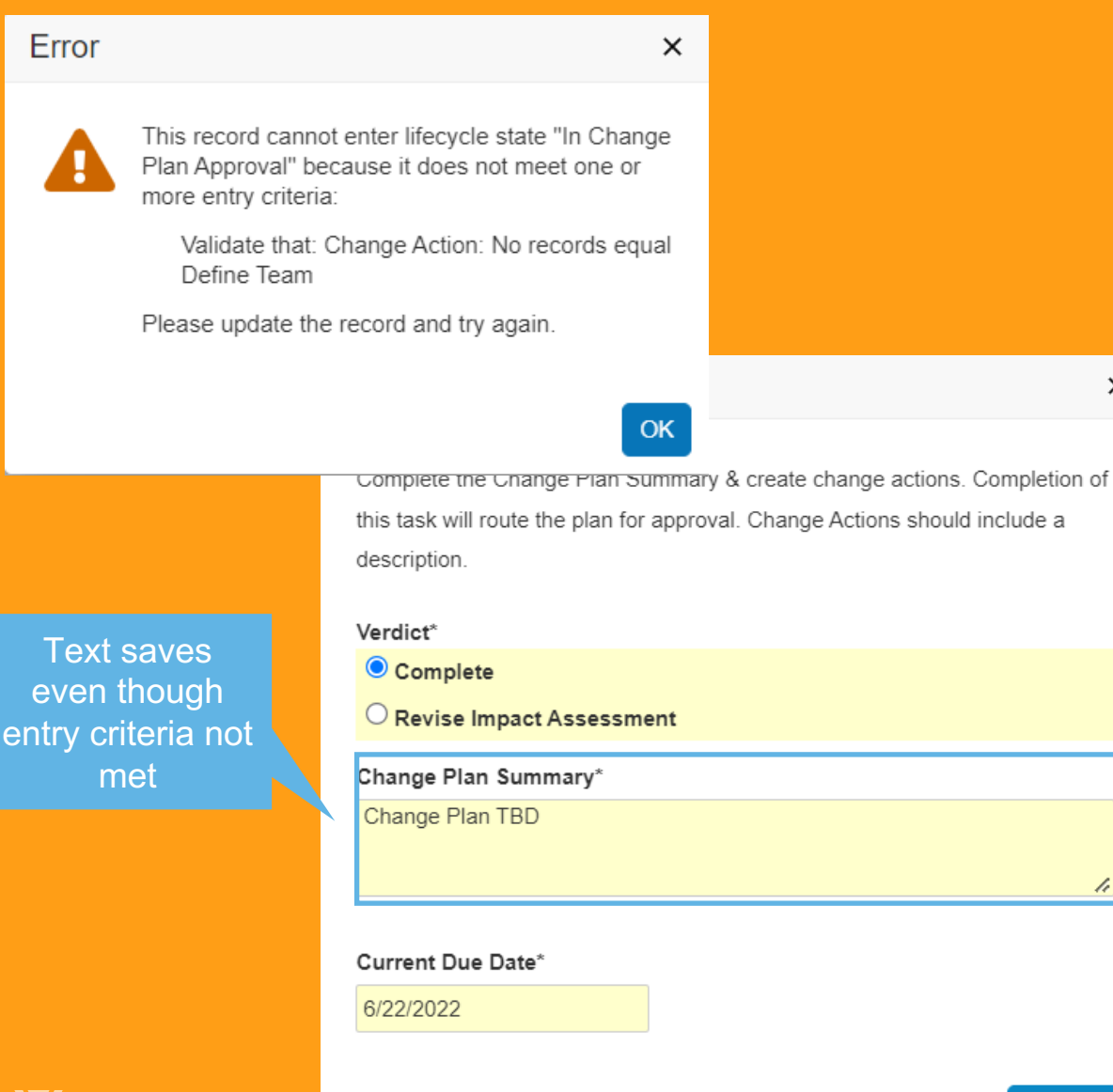

#### **Overview**

- This feat into a ta automat are com
- Previous then Tas<br>enter th

 $\times$ 

h

Complete

 $E.g.,$ 

### **Business J**

- Provides saving time re-work
- Learn m tasks

\*Required to proceed

## Task Instruction Visibility in **OneWorkflow**

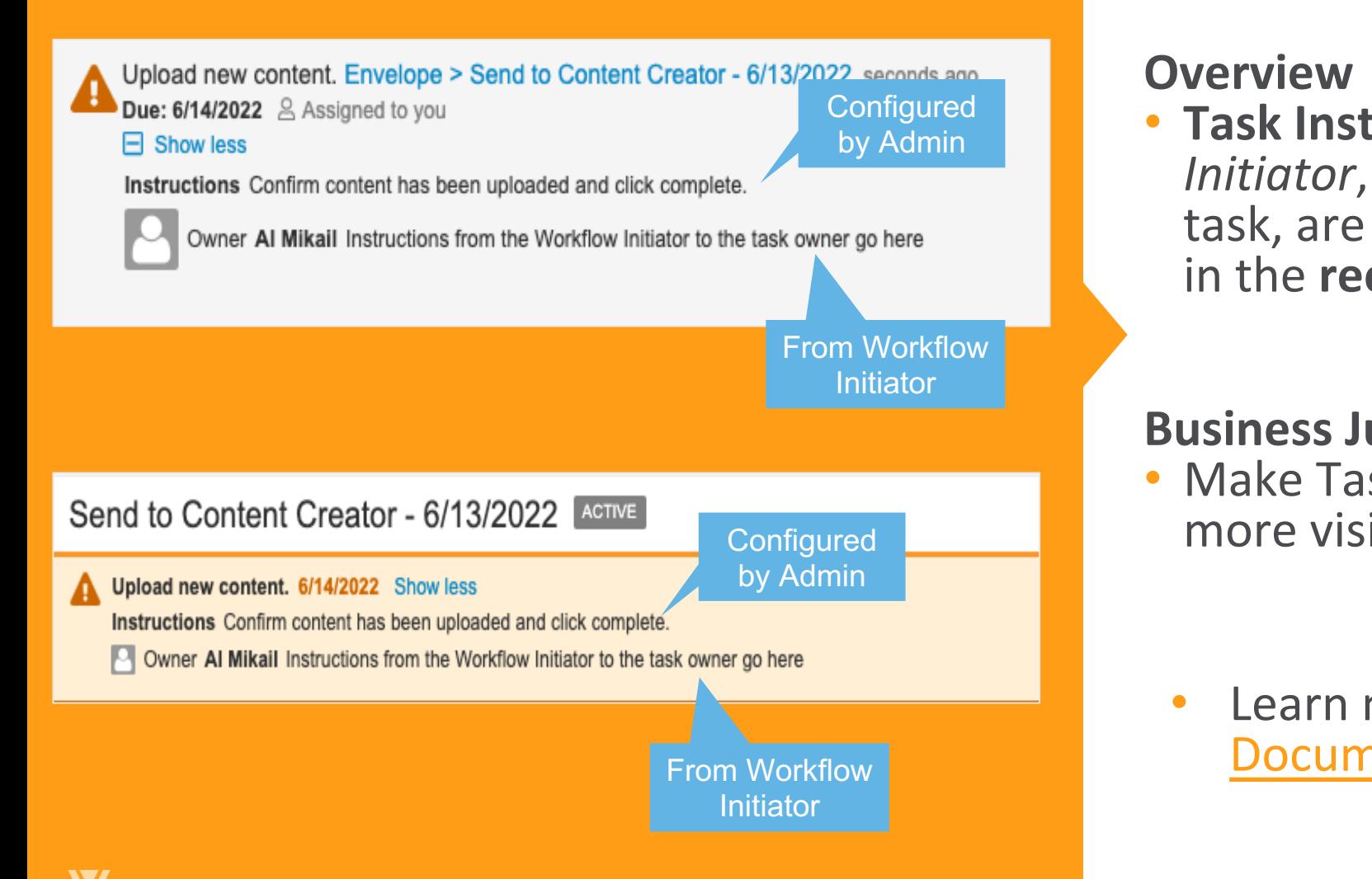

## Document Notification Templates in OneWorkflows on Single Documents

**Description** 

 $\vee$  Use workflow for single document  $\odot$ 

#### **Notification**

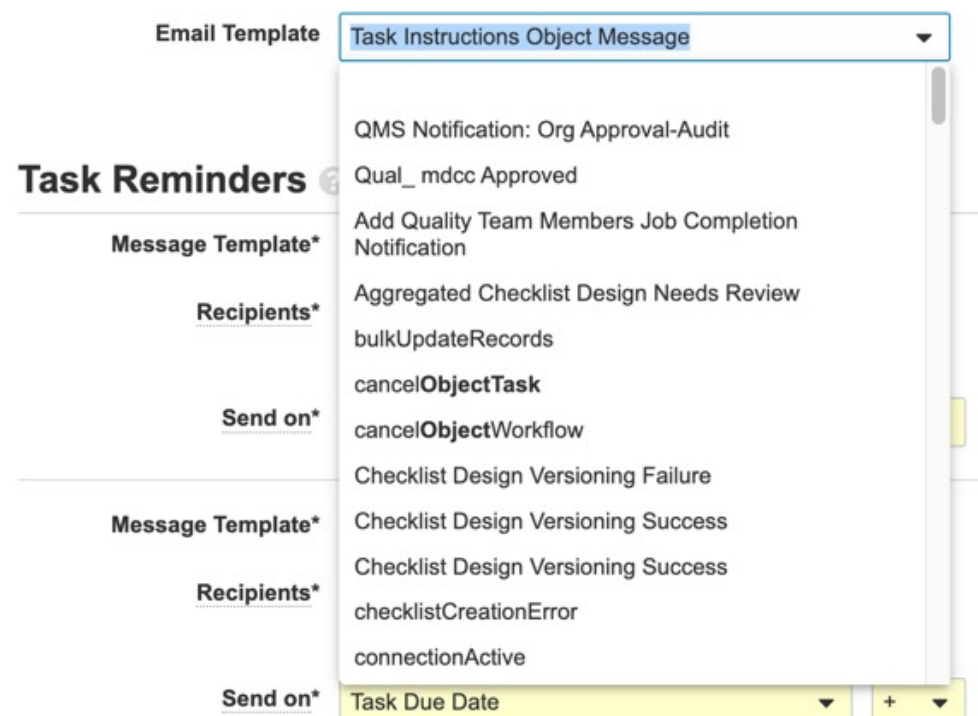

#### **Overview**

• This feature allows System Admins to configure notifications to participants in OneWorkflows used to route a single document

#### **Business Justification**

• Close a gap between Legacy workflows and OneWorkflows

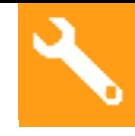

## Document Notification Templates in OneWorkflows on Single Documents

- **Details** 
	- − A System Admin will have the option of selecting a Notification Template when a document OneWorkflow is configured to route a single document
	- − A Notification Template can be configured in …
		- A document workflow task
		- A notification step associated with a document workflow task
		- A task reminder notification
		- Cancellation action

## Automatically Name Envelope Records Flag Exposed in **Settings**

#### Workflow

 $\Box$  Workflow Initiators opt-in to assign optional-task roles

Advanced Workflow Role Configuration

Multi-document Workflow: Automatically name envelope records

Support allowed group in One Workflow

Navigate to **Admin > Settings > General Settings** and click **Edit**

#### **Overview**

- Allows admins to enable automatic naming of their envelope records used in OneWorkflows
- Prior to this feature, this flag had to be enabled by support

#### **Business Justification**

- Some organizations will want Vault to automatically assign *Name* values
- Once this setting is enabled, the details page for each document workflow configuration shows *Envelope Details*
- In the current release, this functionality only supports text strings and the *Autonumber* token

## Include Users Allowed in Role

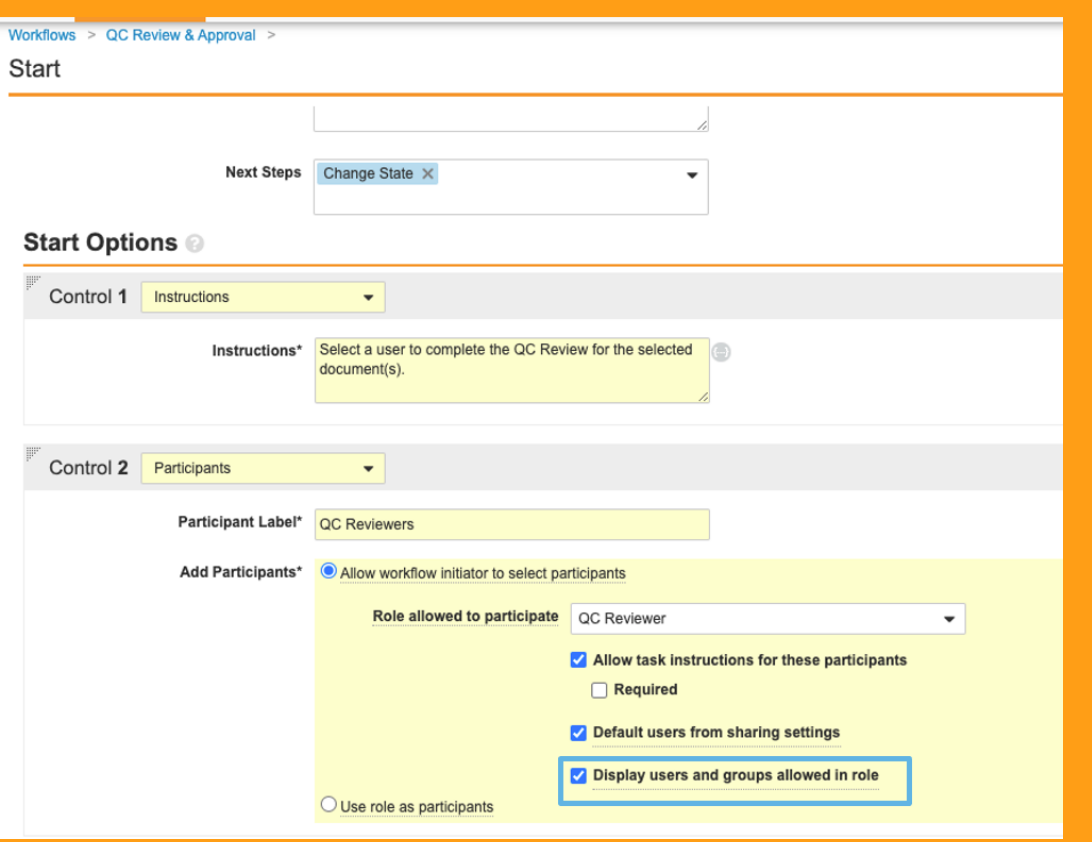

#### **Overview**

- Allows OneWorkflow participant control to expose users that are allowed in a certain document lifecycle role
- Includes users and groups allowed via Dynamic Access Control as well as via role defaults and override rules

#### **Business Justification**

- Ensures full visibility when starting a workflow to all users who have permissions to participate in the workflow
- Aligns OneWorkflow capabilities with Legacy Workflows

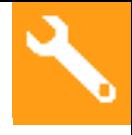

## Include Users Allowed in Role

- Details
	- − Admins can enable this feature for a specific participant control by selecting the flag "Display users and groups allowed in role" in the Start step configuration
- Considerations
	- − For legacy workflows, the default behavior is to show all users allowed in Roles; with OneWorkflow, this requires the Admin to enable this in the Start step

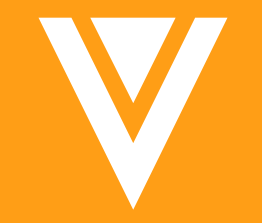

# Searching & Filtering

## Add Documents to Expanded Search

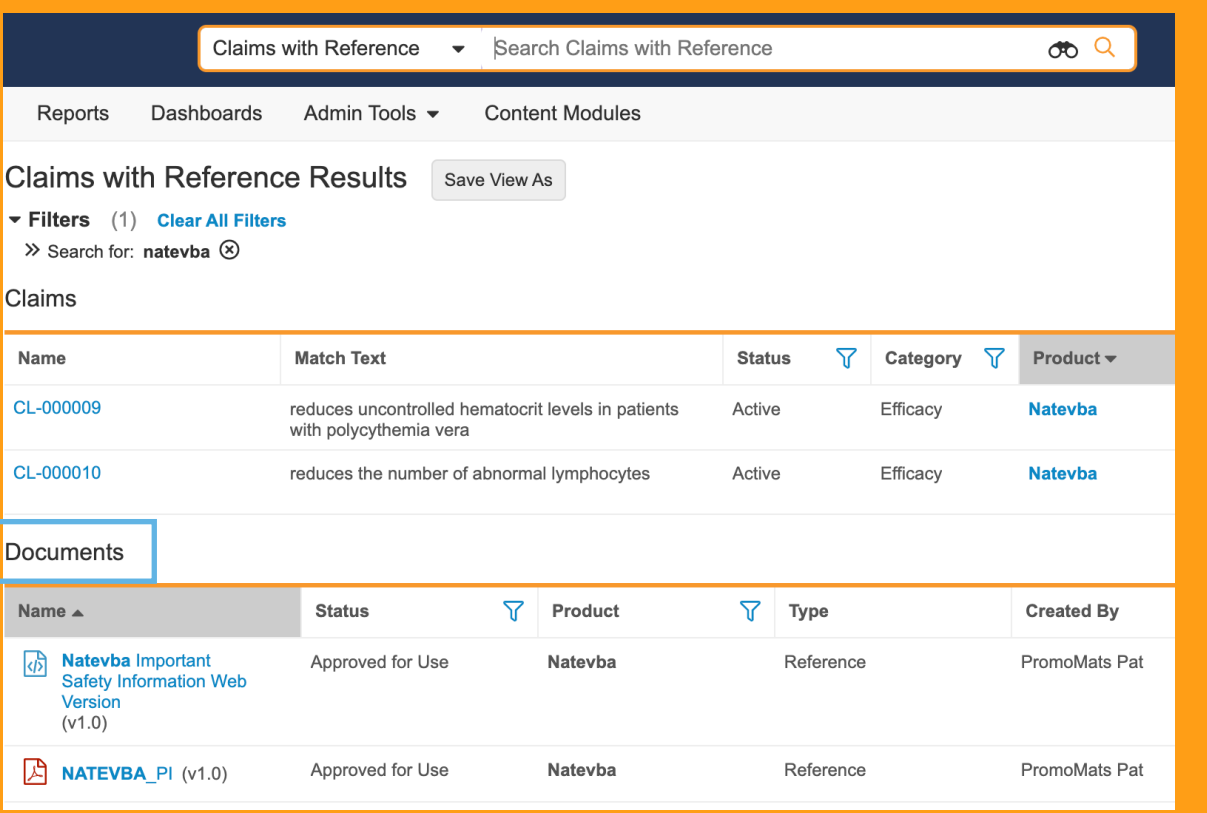

#### **Overview**

• This feature adds the ability to search both documents and objects simultaneously and provides more direct navigation to the Expanded Search experience

#### **Business Justification**

- Previously, only objects could be added to a Collection and users had to perform a separate document search to see a complete result set
- Expanded Search collections are less buried in the navigation and more discoverable by users
## Add Documents to Expand

- Details
	- − Expanded Search [Collection feature will](https://platform.veevavault.help/en/gr/68712/) have a new option for
	- − When adding documents to a collection, Admins can choose to document type
	- − A new option to apply VQL criteria will allow filtering to be app expanded search
	- Updates to the search context selector where users can navigations, and the search contab-
- Considerations
	- − Limit of 15 Collection Items already exist for expanded search
- Learn more about Expanded Search

## Add Archive Option to Search **Settings**

#### Archiving

**Enable Document Archiving** 

#### **Overview**

- Prior to 22R2, customers needed to request for document archiving to be enabled on their Vaults
- The archiving option has been added to the Settings>Search Settings

### **Business Justification**

• Provides Admins direct control over this capability rather than having to go through Veeva Support for enablement

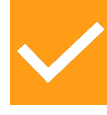

## Add Archive Option to Search Settings

- Considerations
	- − This is a one-way enablement once enabled, this feature cannot be disabled. A warning will appear at the time of enablement alerting the Admin accordingly

## Add CJK Indexing Option to Search Settings

#### **Match Settings**

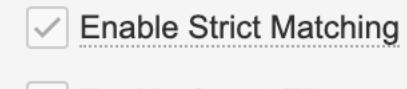

**Enable Smart Filters** 

Enable CJK Optimized Object Search

#### **Overview**

- Customers with a lot of Japanese, Chinese or Korean text in their object records previously had to contact support to optimize searching in these languages
- We've now added this option to the search settings so administrators can enable or disable it themselves

### **Business Justification**

• Provides Admins direct control over this capability rather than having to go through Veeva Support for enablement

## Add CJK Indexing Option to Search Search Search Search Settings

- Details
	- − When enabled, Va[ult searches for obje](https://platform.veevavault.help/en/lr/61691/)ct records using a dictionar
		- Improves mapping for Chinese, Japanese, and Korean
	- − System Admins can enable this Indexing Option by navigating to S CJK Optimized Object Search"
- Considerations
	- − If you enable this option, Vault must reindex all objects which ma
		- While the reindexing is in progress, Vault displays (pending) next to the I and you cannot select or clear it
- Learn more about Search Settings

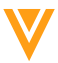

## Freeze Column Headers & Rows on Object Tabs

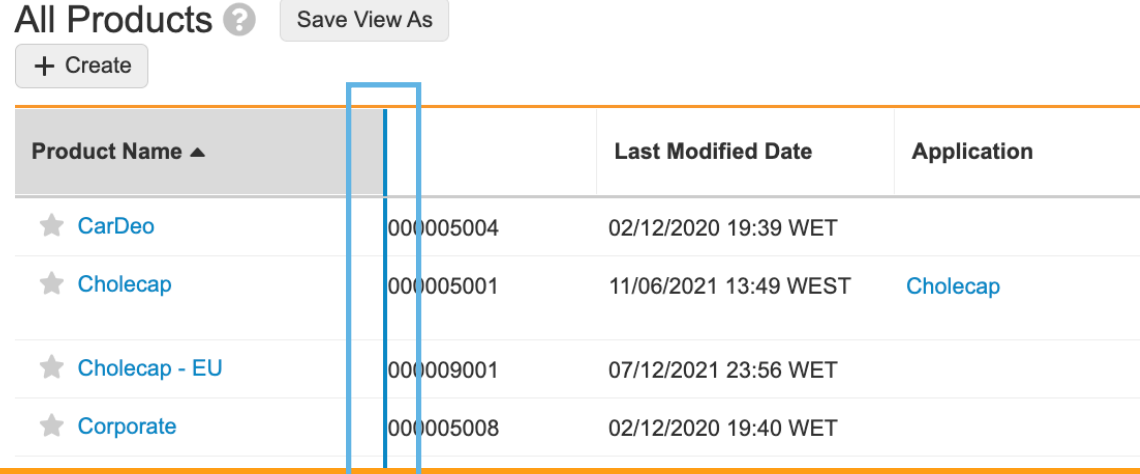

A blue vertical line indicates frozen columns– by dragging the blue line, you can change the number of columns which should remain frozen

#### **Overview**

- Users ca headers headers scrolling
- $\cdot$  If enable columns scrolling

## **Business**.

- Context scrolling
- Easily cu without

• Learn  $m$ and Hea

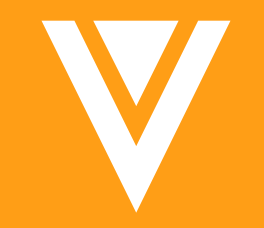

# Reporting

## Dashboard exports for large charts

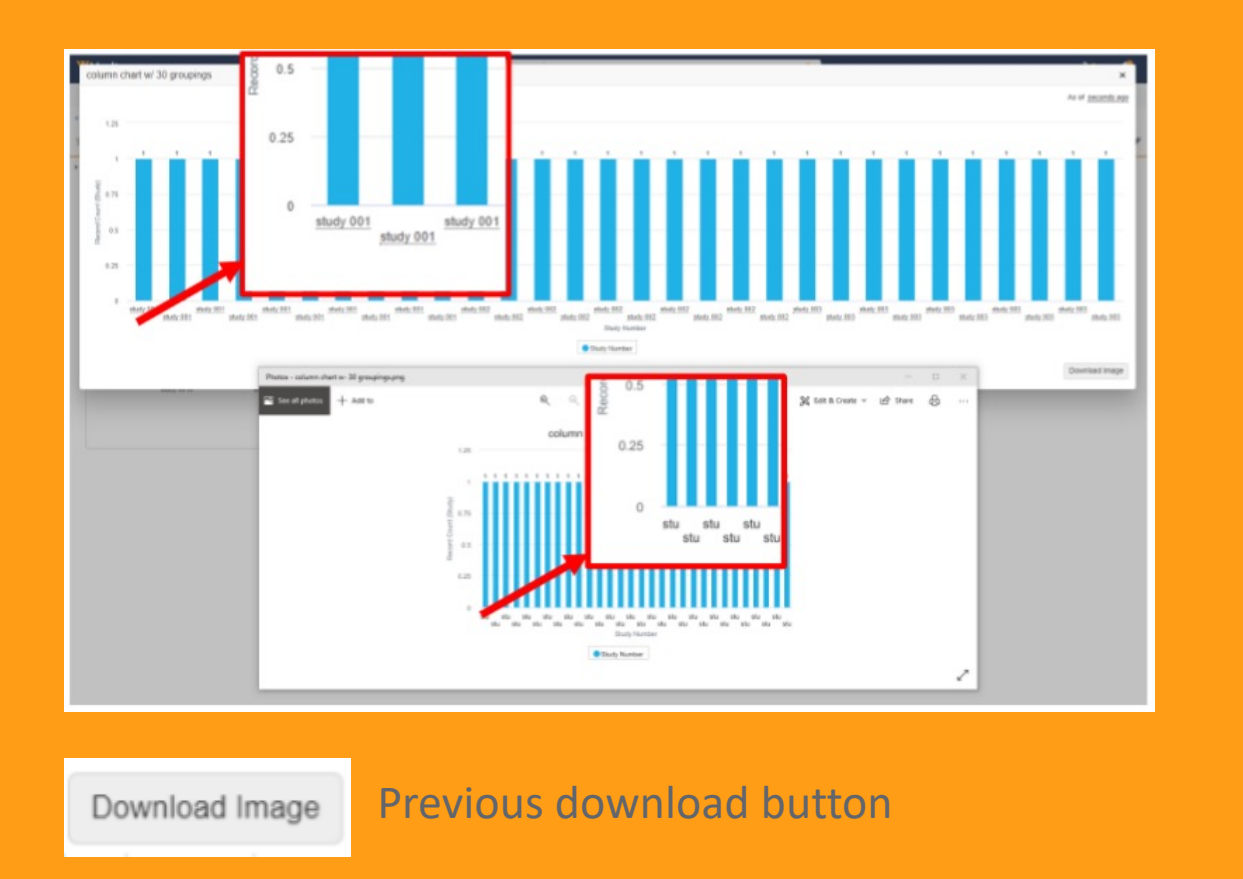

Large Image &

Small Image &

New download buttons

#### **Overview**

• The "Download Image" button on expanded dashboard chart is now replaced with two new buttons

## **Business Justification**

- Currently dashboard exports are limited to 600 px width. This does not match the width of the expanded chart, which is based on the browser window size
- Feature prevents labels being truncated or unreadable for charts with a lot of data

## Support Document Roles as Reporting Object

Users and Groups assigned to Document Roles for a list of documents

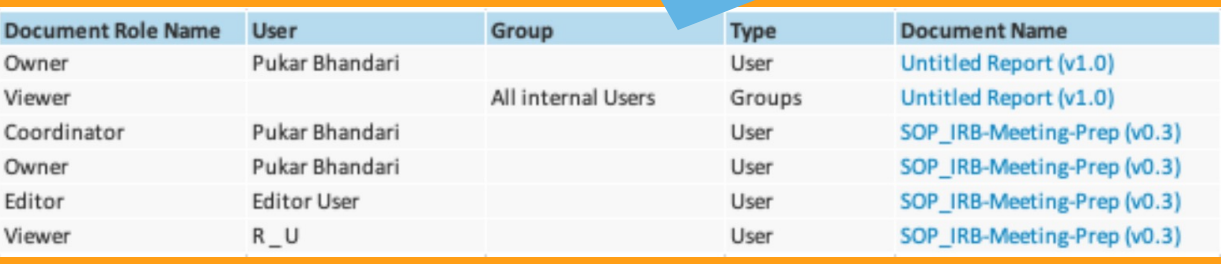

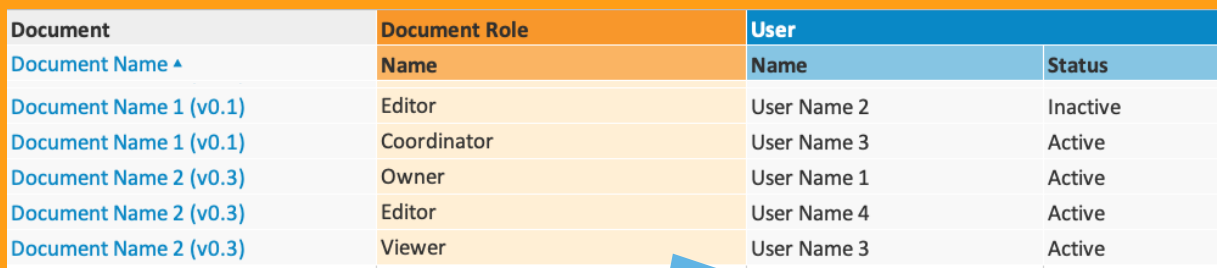

Document Roles and the assigned Users for a list of documents

## **Overview**

- This fea docum exampl
	- Use  $role$
	- Doc revi
	- $\cdot$  Inac doc

## **Business**

- Allow c access a instead
- Learn n Types

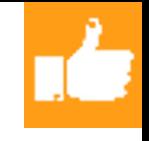

## Support Document Roles as Reporting Object

- **Details** 
	- − This feature introduces a new **Document Role** *Report Type* that allows end-users to create standard and multi-pass reports that display document roles, and the users/groups in those roles
- **Considerations** 
	- − While this is considered an Auto-On feature, an Admin will need to create a new report type (Admin > Configuration > Create Report Type) and select the Document Role Report Type to make such a report available to the end user

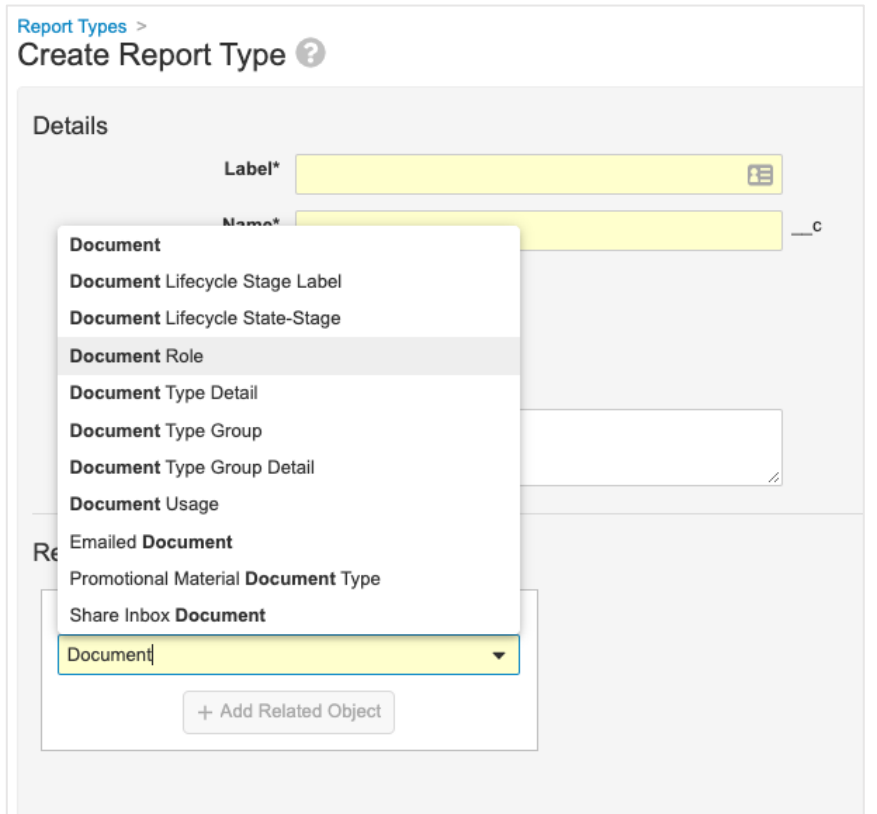

## Additional Aggregate Functions in Reports

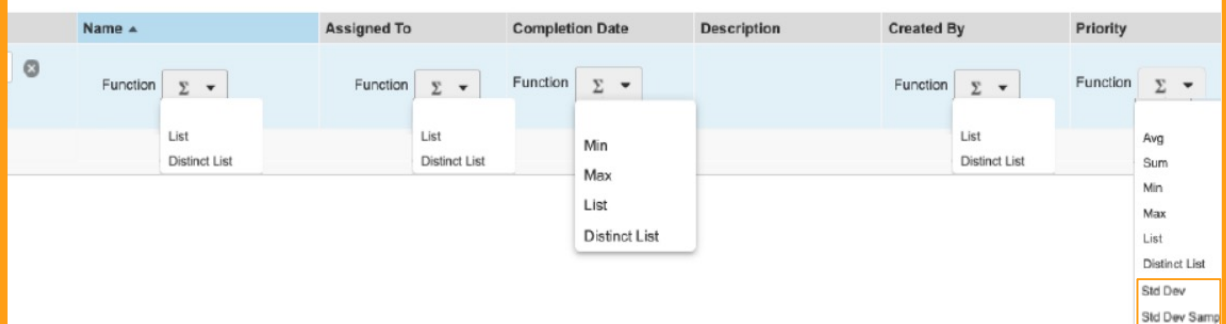

## **Overview**

- $\cdot$  This feature functions
- "List" and concaten cell
- "Std Dev the stand distributi

## **Business Justifier**

**Business** reporting

## **Considerat**

Std Dev Sam

- List and D data type
- Std Dev a added to
- Learn mo

Copyright © Veeva Systems 2

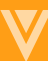

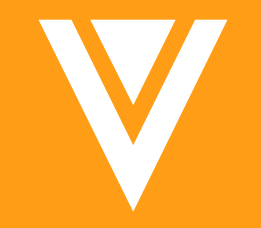

# Usability & Interface

## Localize Vault to Norwegian

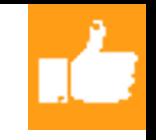

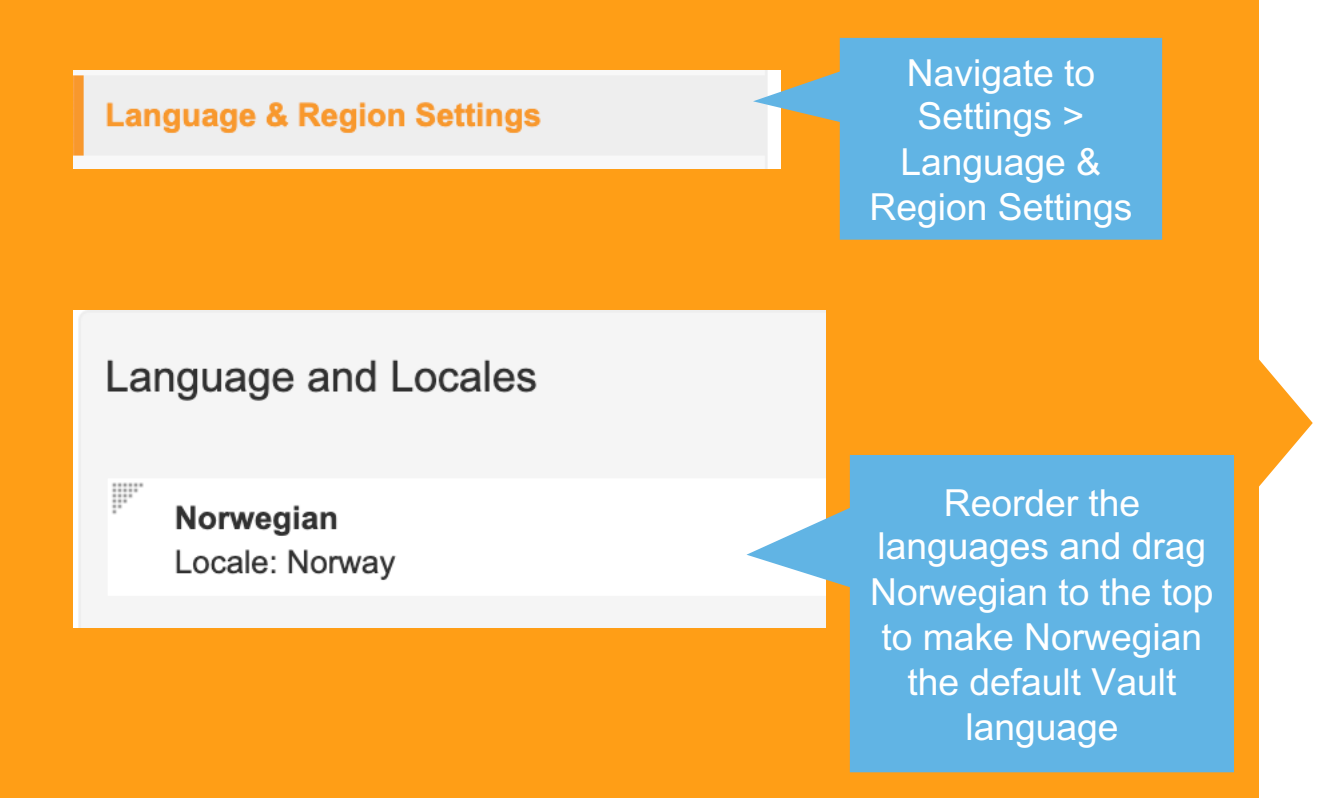

V

#### **Overview**

- Users can update the language Vault displays on static labels to Norwegian by changing the language settings in their User Profile
- Administrators can fully localize Vault by using the Bulk Translation tool to modify custom labels

## **Business Justification**

• Forbedrer den norske brukeropplevelsen ved å tilby lokale språk i Vault

*(engl.: Significantly enhances Norwegian end-users experience by providing local language in Vault)*

## Localize Vault to Norw

- Details
	- Users can select Norwegian as their language in Vault through the Users can select Norwegian as their language will be updated
	- Admins can utilize the Bulk Translation tool to translate all other
	- Vault also support[s setting Norwegian translations for](https://platform.veevavault.help/en/lr/16678/) labels in picklist values, and lifecycle names
- **Considerations** 
	- After the 22R2 release, Norwegian will be available in all Vaults localize Vaults
	- In order to leverage the localization of Norwegian in Vault, the be reordered by admins, placing Norwegian at the top of the list

Learn more about Localize Vault to Norwegian

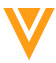

## Notification Template Tab

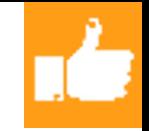

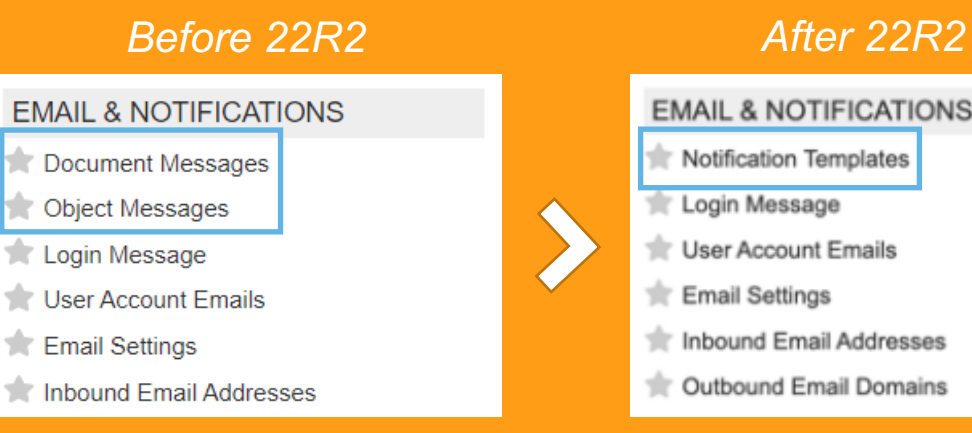

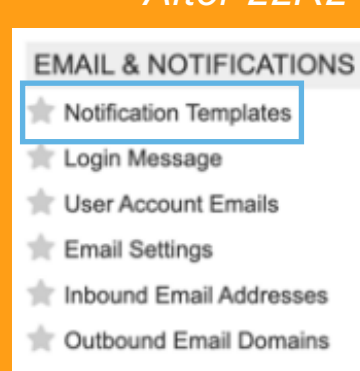

#### *After 22R2*

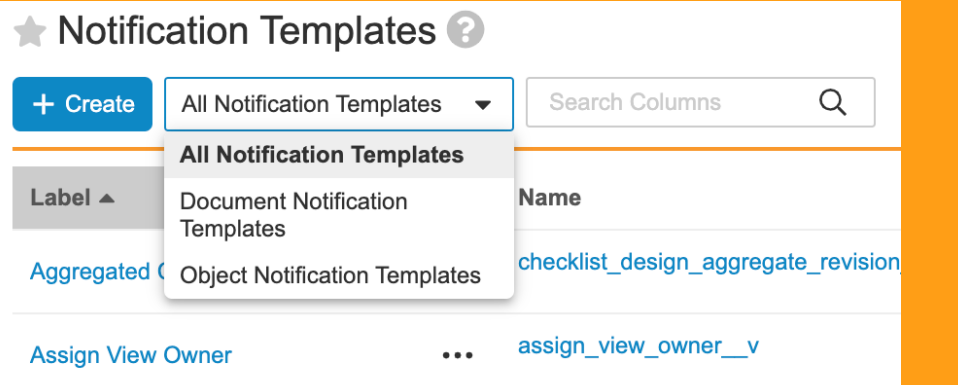

#### **Overview**

- This feature combines the Document Messages tab and the Object Messages tab into a single tab called Notification **Templates**
- The User Interface will allow System Admins to differentiate between Object and Document notification templates

### **Business Justification**

• Veeva continues to consolidate separate document and object configurations into a single System Admin experience to align with **OneWorkflow** 

## Notifications: Rich Text in Email Body and Notification Text

#### Vault Notification

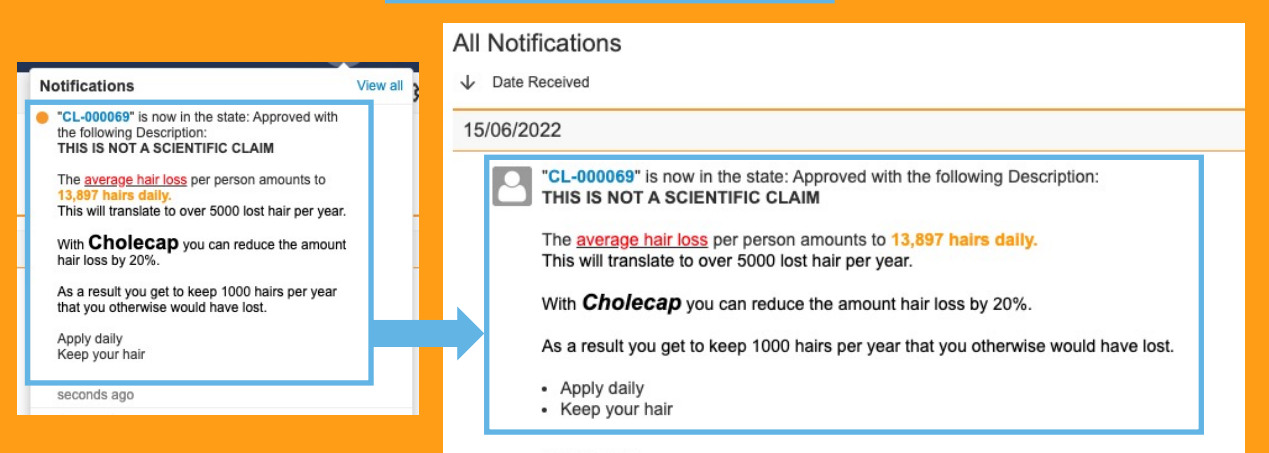

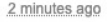

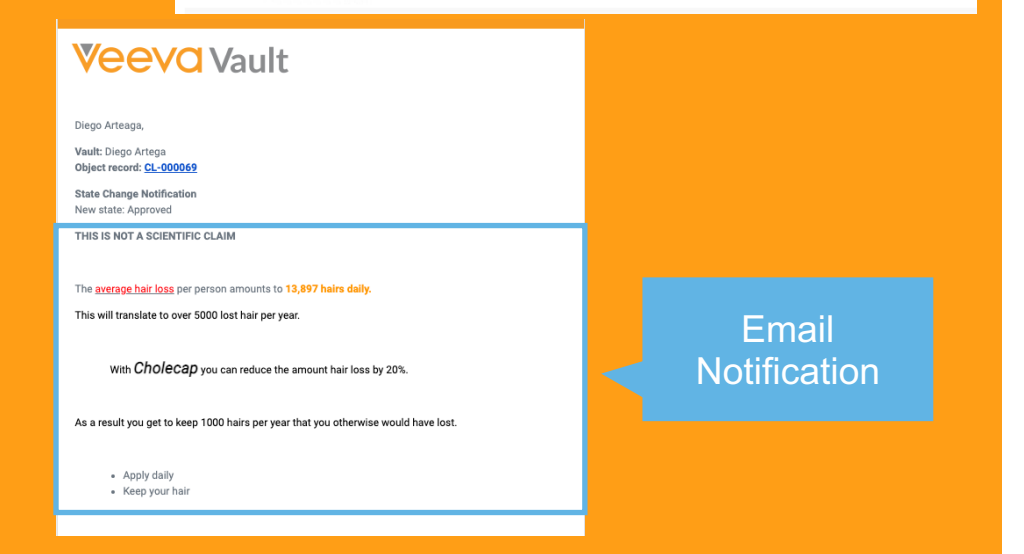

#### **Overview**

- Allows rich text fields in object records to be displayed as rich text in the
	- Text in Vault UI notifications
	- Email body from Vault notifications

### **Business Justification**

• Display rich text object record fields in notifications the way they appear in object records – as rich text

# Notifications: Rich Text in Email Body Australian

- **Details** 
	- Notification templates now allow the selection of a rich text field included in the notification template in two different flavors:
		- Plain text example: \${Object.description c}
		- Rich Text example: \${Object.description\_\_c;**richtext**}
	- By selecting the {…; [richtext} field opt](https://platform.veevavault.help/en/lr/2157/)ion, notification templates include the content of rich text field the way it was formatted by end user on the object record
	- **Considerations** 
		- After the 22R2 release, notifications containing rich text fields in
		- In order to leverage the rich text formatting in notifications ten field needs to be selected  $\{...\}$ richtext} in the respective notification
		- Rich text fields are only available in object records / object record
	- Learn more about Notifications

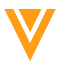

## View Delete Warning when Deleting Tab

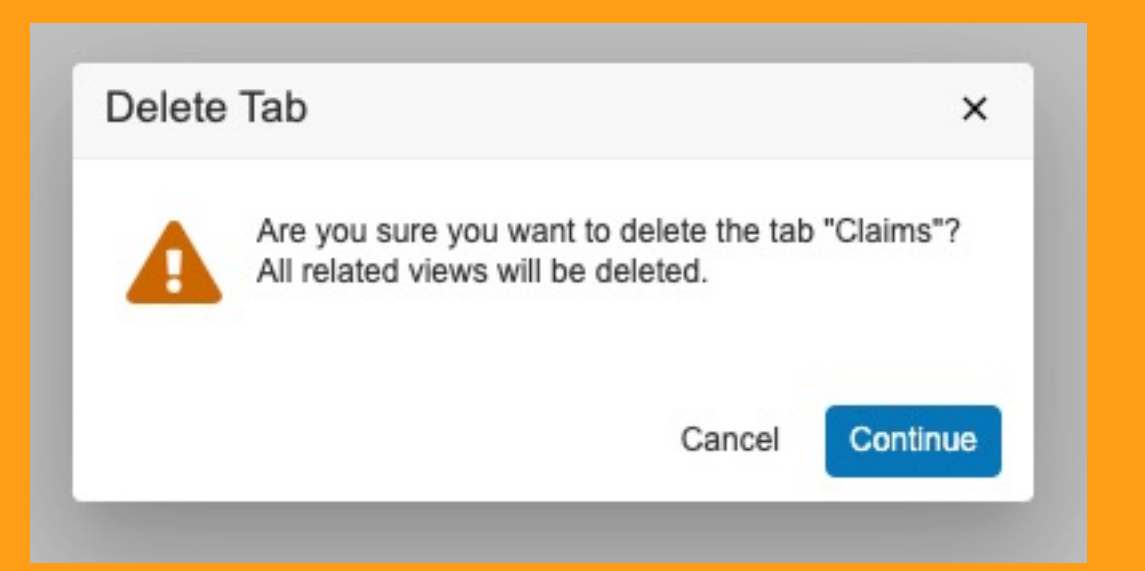

#### **Overview**

• To help prevent Admins from deleting tabs and related views in error, Vault now displays a warning when attempting to delete a tab

#### **Business Justification**

• The warning has been added as an additional safeguard for admins to confirm that they actually want to delete selected tabs and related views

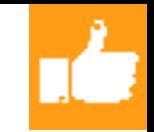

## Preserve eSignature Page Signer Info

## **eeva** Vault

#### **Electronic Certificate**

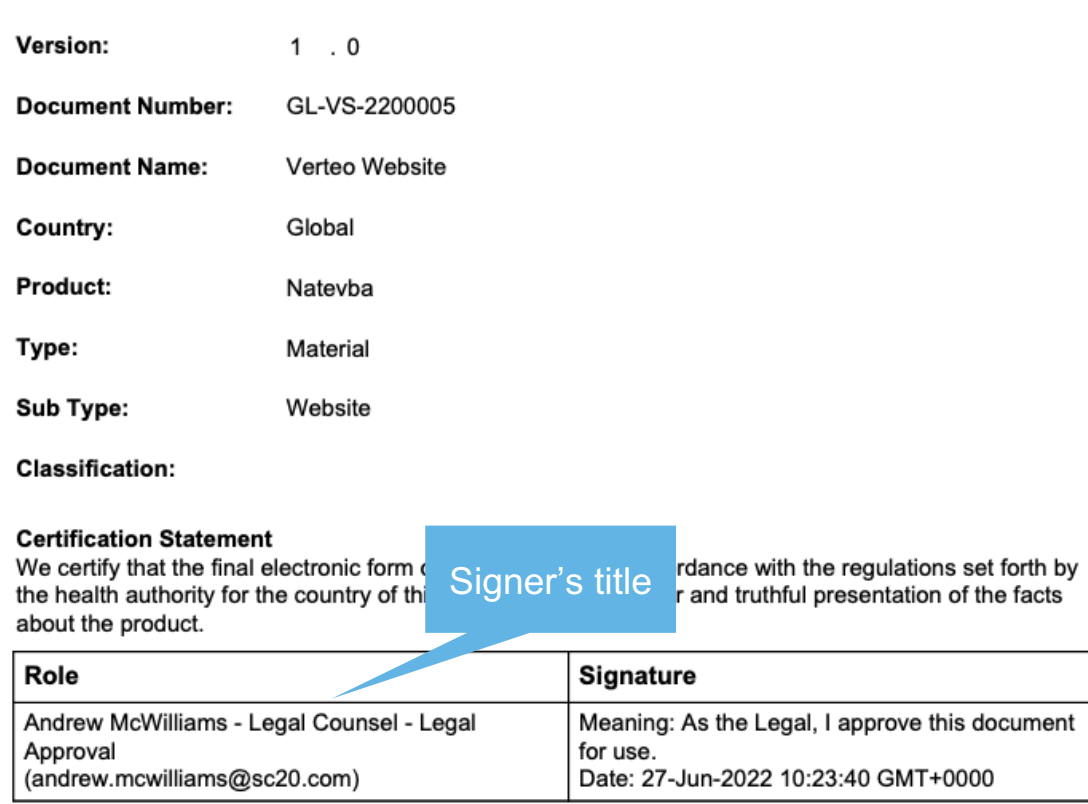

#### **Overview**

- Signatures captured after 22R2 will preserve the signer's title at the time of signature each time the page is regenerated
- Signature pages are generated upon the first view of the page and after a new signature is captured
- If a delegate user adds the signature, their name and title also reflect the values from the time of signing

## [Preserve e](https://platform.veevavault.help/en/gr/8975/)Signature Page S

## • Considerations

− The *\${signee\_title\_\_v}* merge field token must be included in the signature block of each signature template to reflect the title on the generated page

### • Learn more about Signature Page Templates

Signature & Cover Page Templates > Example Signature Page <sup>@</sup>

**Details** 

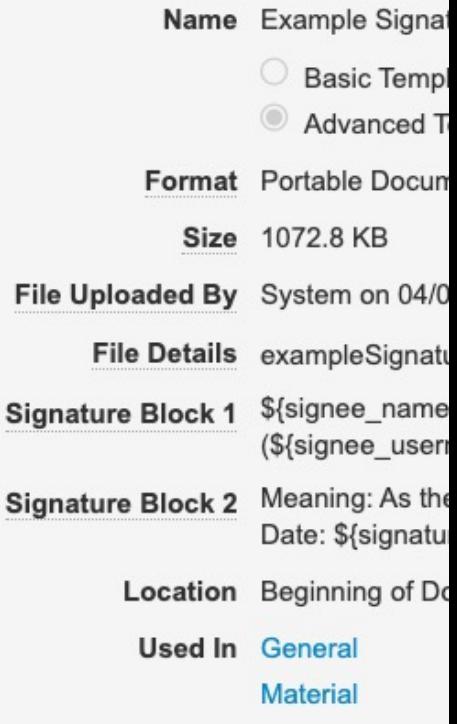

## Display System-Managed Users in Search & Filters

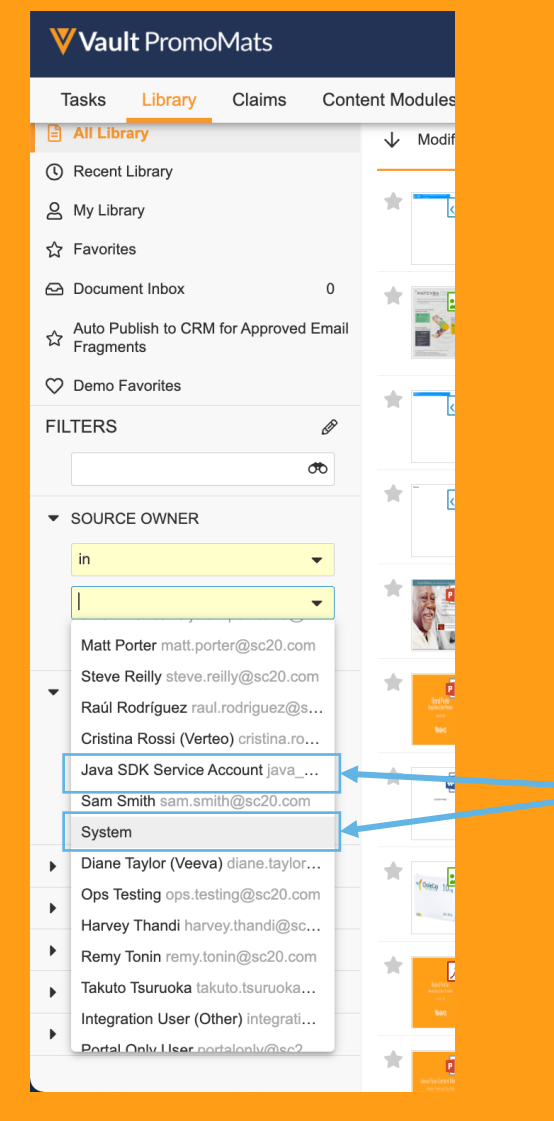

System-Managed users showing in search filter for Source Owner in the Library

#### **Overview**

- Standardizes how these System-Managed users are exposed in Vault UI's:
	- System-Managed users no longer appear when selecting user for the purpose of data entry (Documents, Objects records, Configurations)
	- System-Managed users are included when selecting users for the purpose of search or data filtering (i.e. Selection of users in Search or when Filtering Audit logs or Reports)

## **Business Justification**

• System-Managed users are now exposed in a very consistent way in the UI

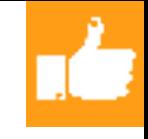

## Display System-Managed Users in Search & Filters

- **Details** 
	- − System-Managed users consist of:
		- Application Owner
		- Java SDK Service Account
		- System

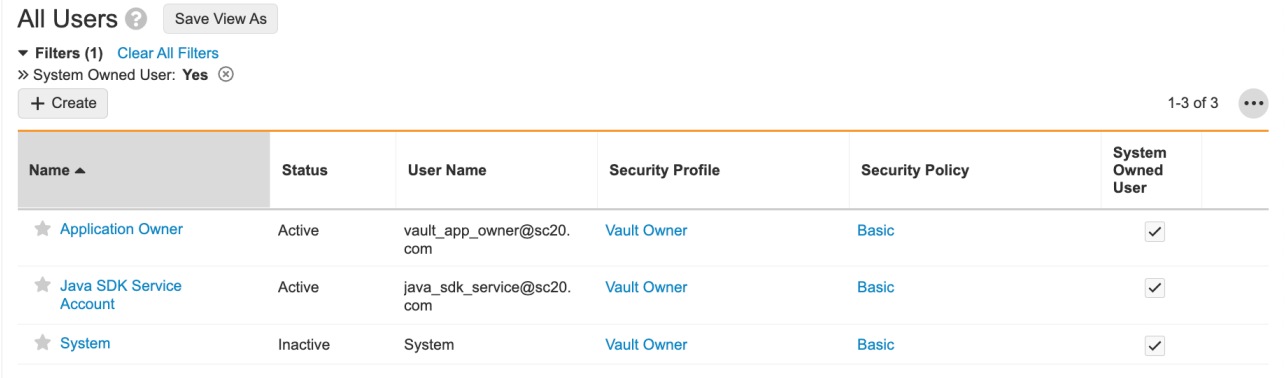

## • Considerations

- − "Manager Groups" are no longer created for System-Managed user
- − System-Managed users cannot be used to create a cross-domain user
	- Enforced in UI and API

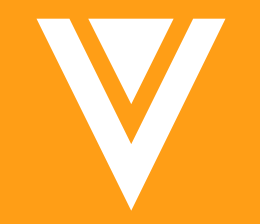

# Admin & Configuration

## Outbound Migration Packages: View & Add Dependencies

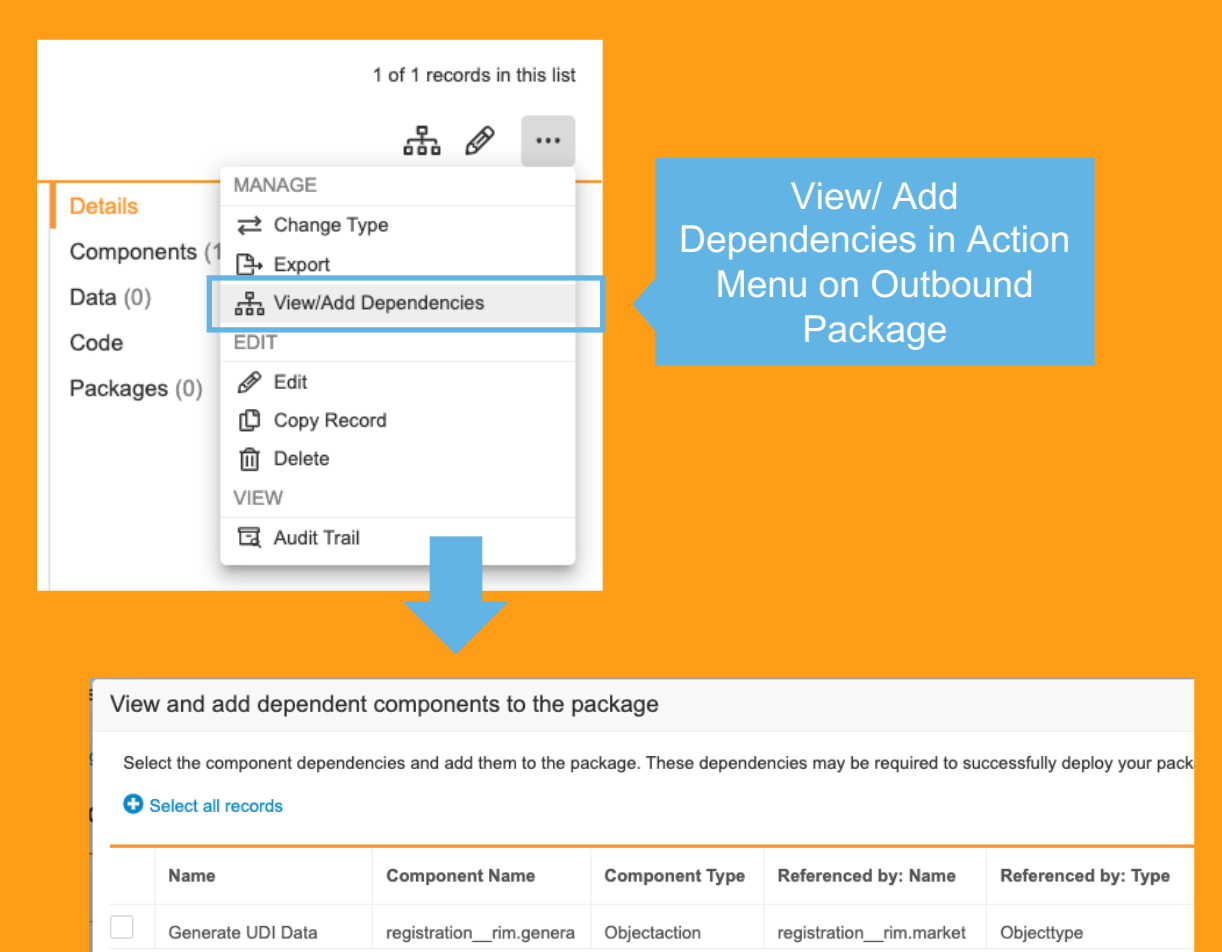

#### Missing dependencies for selected target Vault

#### **Overview**

- Allows for verification if an outbound VPK has all required interdependent components for deployment
- View dependencies and blocking components

## **Business Justification**

- Improved deployment & preparation
- Less issues when importing or deploying a VPK
- More reliance on the system to highlight dependencies vs. requiring the full configuration knowledge

## Outbound Packages: View & Add

## • Details

- Admins will be able to select one target Vault for the outbound
- Target Vaults can be either parent Product Vaults or parent/sib
- Using an action on the outbound package, admins will be able to
- When viewing dependencies with a target Vault selected you can components, seve[ral levels deep](https://platform.veevavault.help/en/gr/36919/)
- When viewing dependencies without a target Vault selected you
- − From view dependencies dependent components can be added

## **Considerations**

- Outbound packages need be enabled to use this functionality
- Only migration packages are supported, data packages are not
- Only one target Vault can be selected
- − A maximum of 2000 dependent components is listed
- Learn more about configuration migration packages

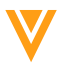

## Person: First Name or Last Name is required

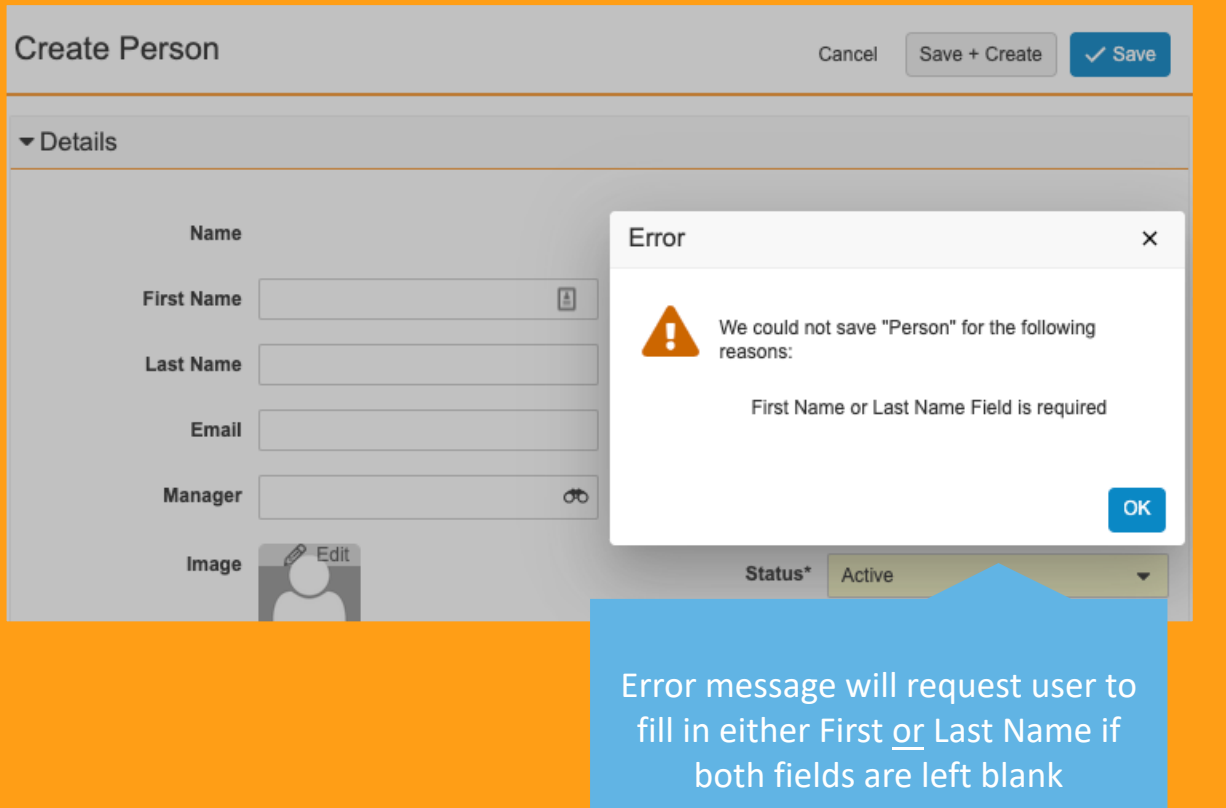

#### **Overview**

• When creating a person record in the person object, either the First Name or the Last Name is required – only newly created person records are affected

### **Business Justification**

• With this change more diverse person use case can be supported, where either only the First Name or Last Name is known.

## Jobs: Audit Logs for External URL Call Jobs

JOB ID included under Type in Login Audit Log

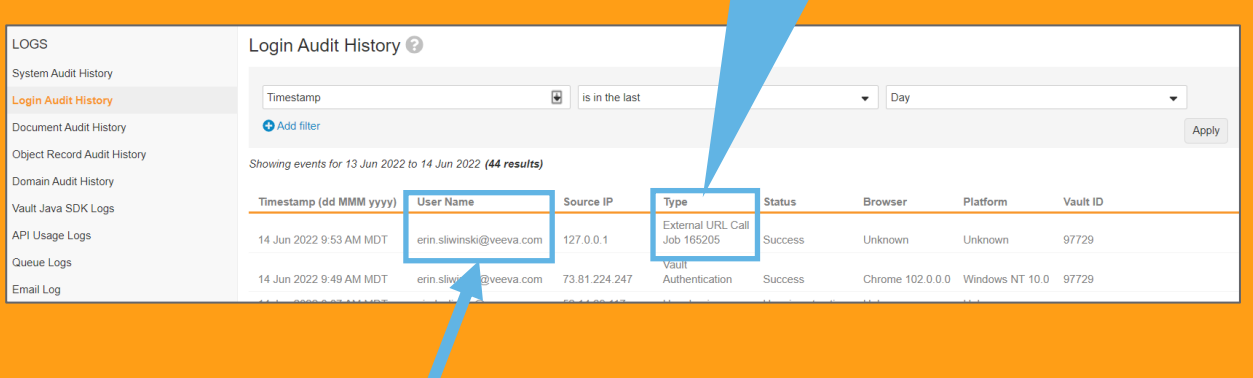

#### **Run as**

Erin Sliwinski (veeva.com) granted by Erin Sliwinski (veeva.com)

#### **Overview**

- Audit log jobs now configur
- The Logi [Job ID](https://platform.veevavault.help/en/gr/22897/)

#### **Business J**

- Showing for exter into seei being ru
- Including allows a Job in Va
- Learn m definitio

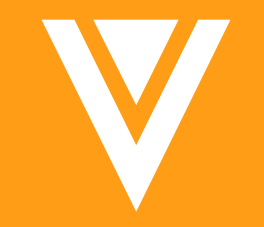

# Vault Loader

## Vault Loader: Trailing Zeroes Included in Extracts for Number and Currency Fields

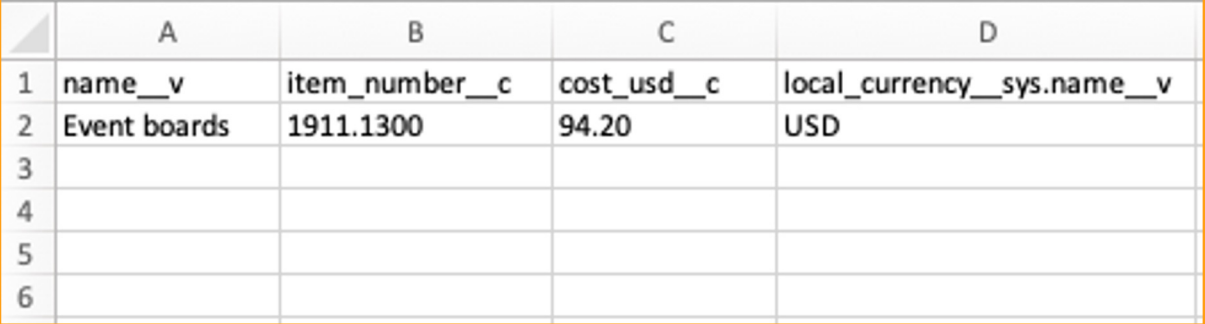

## **Overview**

• CSVs exp and Com contain t currency  $\cdot$  E.g. 9

## **Business J**

**Previou** was trin numbe

## **Considera**

- Does no CSVs from
- Potenti system: on target
- Learn n

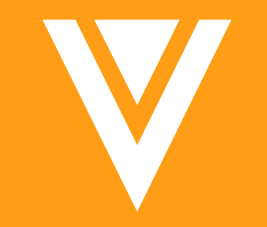

# Vault File Manager

## Upload Source Files Using Vault File Manager

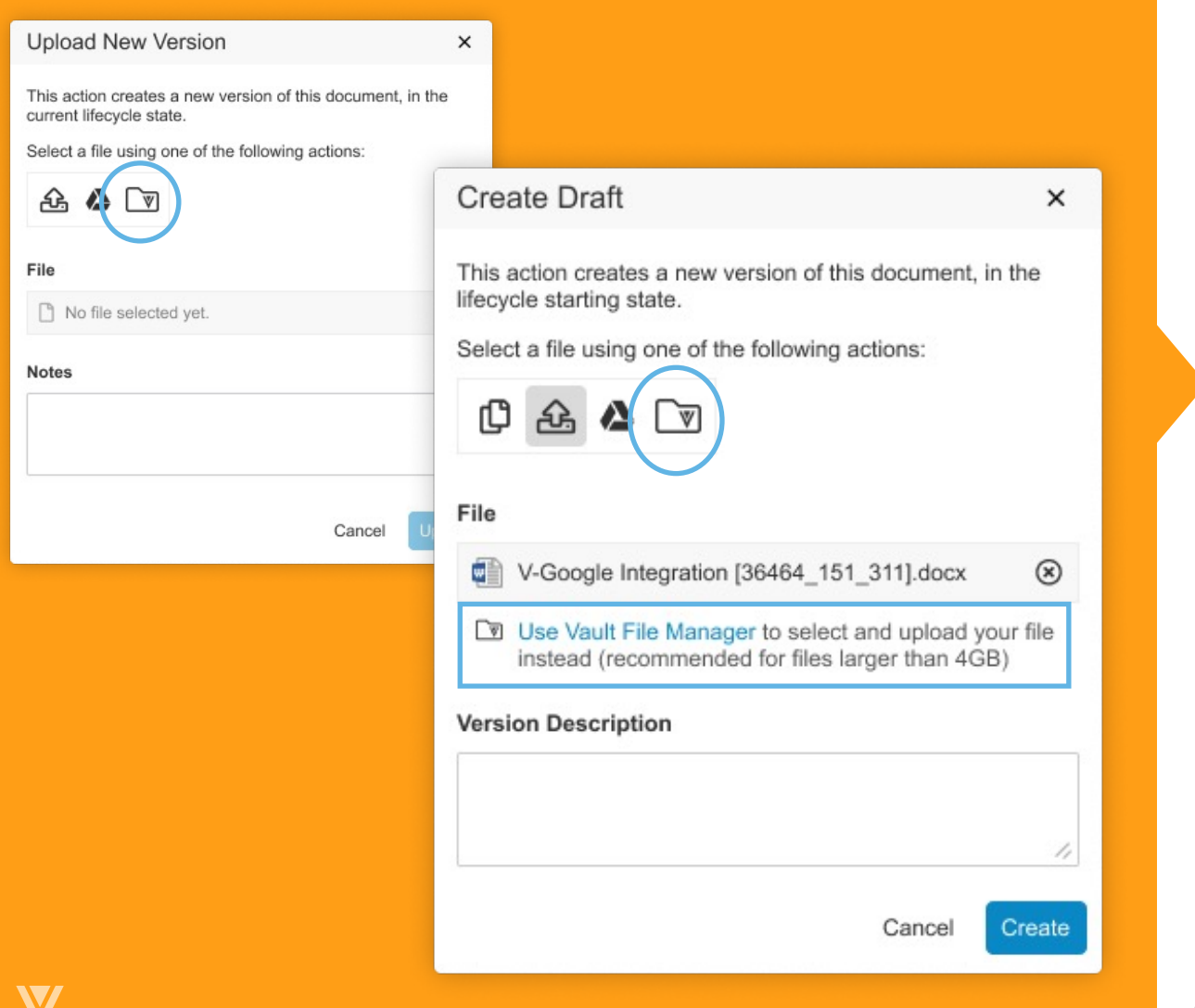

#### **Overview**

- Vault File Manager now supports uploading source files of up to 100GB
- Users have the option to upload via Vault File Manager when they attempt to upload new version, create new draft, or upload to placeholder in Vault

## **Business Justification**

- The file size limit when using the web browser remains at 4GB, so we have enhanced Vault File Manager to handle these large file uploads
- This enhancement is ideal for DAM customers who need a non-FTP replacement for uploading large files to their Vault documents

## Upload Source Files Using Vaul

- Details
	- A new "Upload using Vault File Manager" ribbon button in the Upload File to Placeholder dialogs
	- Vault suggests to upload using Vault File Manager for files large
- **Considerations** 
	- Users require Vault File Manager permission in their permission
	- Users require Vault File Manger desktop application downloade
	- Vault File Manager is only compatible with PCs
- Learn more about Vault File Manager

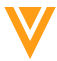

## VFM Action UI Look and Feel

**The March Film Manager** 

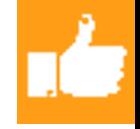

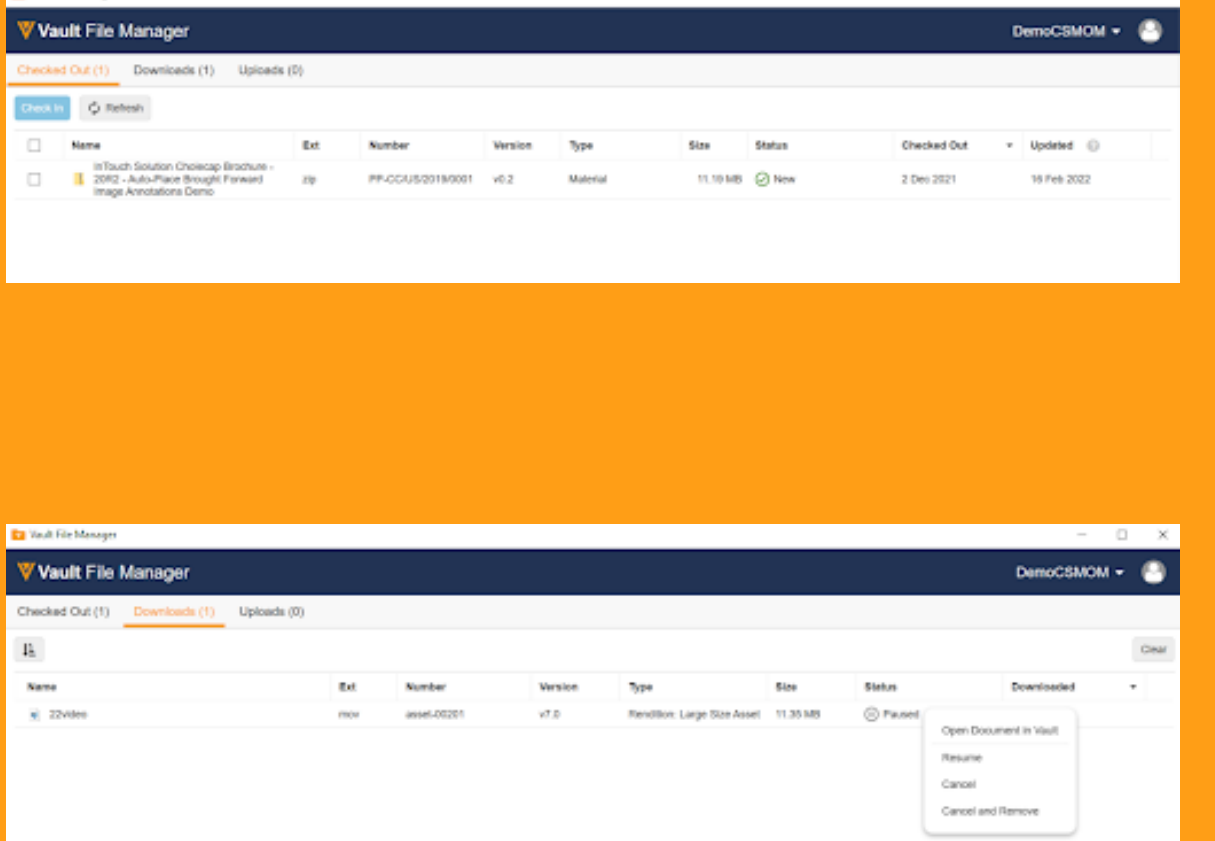

#### **Overview**

- This feature refreshes the Vault File Manager UI to align with the appearance of the Action UI in Vault
- These visual updates do not change any existing functionality and do not change the locations of common visual elements that users are familiar with

## **Business Justification**

• Align user interface for consistency across all Vault related solutions

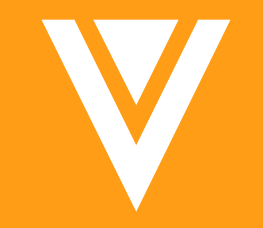

# MultiChannel

## Auto Publish to CRM for Approved Email Fragments

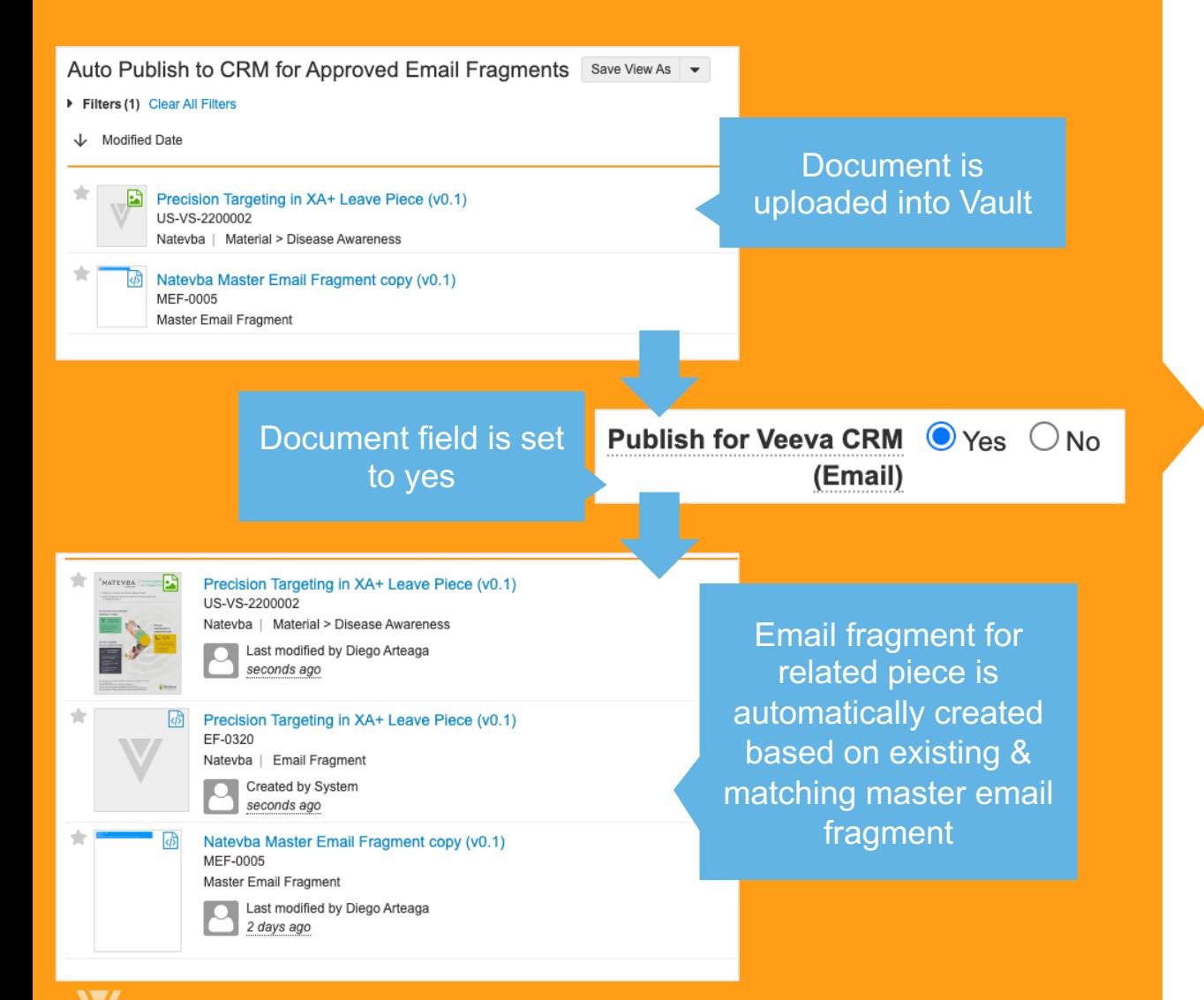

#### **Overview**

- Automation of Email Fragment creation and publishing for CRM through new document fields and lifecycle entry actions
- Automatic sync between related piece/medical content and the email fragment

## **Business Justification**

• Removes the manual process of locating the proper template and creating the email fragment resulting in quicker and less error prone email fragment to CRM publishing process

## Auto Publish to CRM for Approved Email Fragments

- Details
	- − The 'Publish to CRM (Email)' field controls whether a related piece/medical content should be shared with CRM as an email fragment – when set to 'Yes', Vault creates the respective email fragment based on an automatically selected master email fragment. Once the email fragment reaches a steady state it will be published automatically to CRM
	- − The master email fragment used for the creation is selected automatically based on combinations of Targeted Document Type, Country, CRM Product, Product and Language field which admins can define on the master email fragment

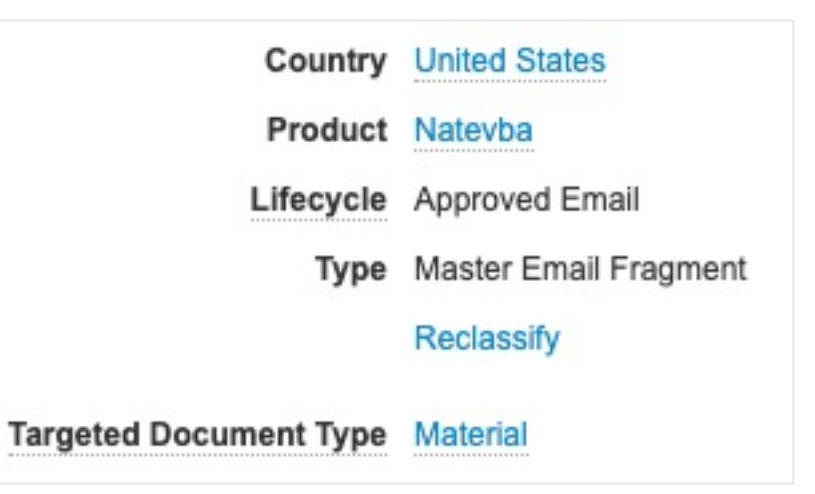

- − The email fragment remains in sync with the related piece/medical content for all fields that have been configured to allow for copy of values (have 'Do not copy this field during Make a Copy' checkbox unchecked) will update from the initial piece – an up versioning of your piece document also up versions the related email fragment
- The previous manual process using user actions and manual template selection will remain available
## Auto Publish to CRM for Approved Email Fragments

#### • Details

The newly added lifecycle entry action 'Update Email fragment State' will allow to update the email fragment state whenever the initial piece moves to another lifecycle state to keep the two in sync

− A new 'Deleted' lifecycle state has been added to the Approved Email lifecycle. Automatically created email fragments will be set to 'Deleted' when the 'Publish to CRM (Email)' field is set to 'No" on the related piece / medical content.

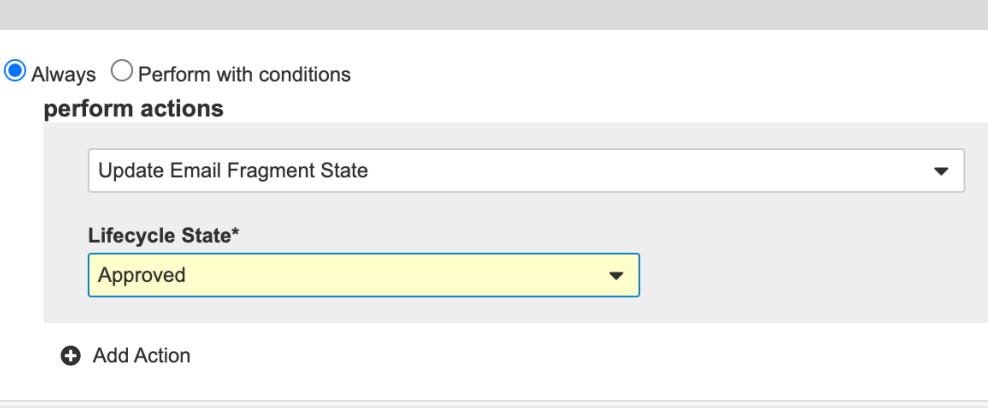

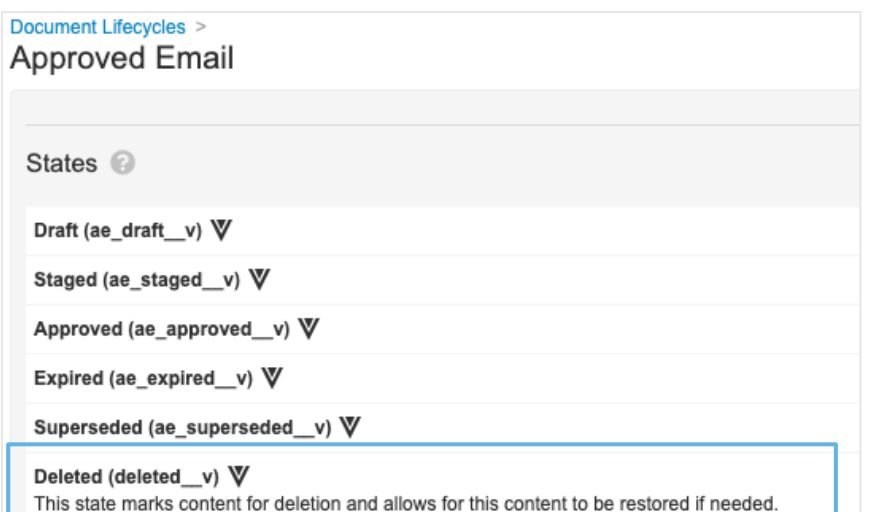

## Auto Publish to CRM for Approved Email Fragments

- Considerations
	- − Admins need to enable the *Publish Approved Email Fragments for Veeva CRM* capability in the Application Settings of Veeva Vault to make use of the Auto Publish capability

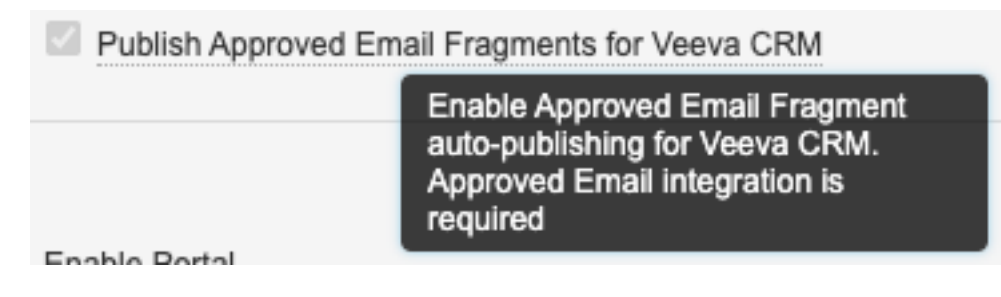

- − The shared document field *'Publish to CRM (Email)'* needs to be enabled and added to the respective document types and field layouts in Veeva Vault.
- − Consider setting up entry actions for your lifecycle states of your related piece/ medical content in which the email fragment should also receive an update – that will allow to automatically publish the fragment to CRM once the initial piece reaches a steady state
- − In order to use 'Targeted Document Type' field as part of the metadata for email master fragment templates, the field needs to be activated on the master email fragment document type by an administrator
- − If the automated template selection detects multiple master email fragments that match the criteria, an email fragment will be created for each applicable master email fragment

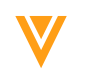

### Auto Publis[h to CRM fo](https://commercial.veevavault.help/en/lr/12080/)r Approved

- Limitations
	- The steady state for email fragments require an expiration date of the expiration date based on the source piece, uncheck the *Copy'* checkbox on the object field configuration – this will affe Veeva Vault.

In case you want to restrict the population of the expiration date rooter a can leverage event actions to remove any values from the expiration of Copy user action.

Learn more about Approved Emails

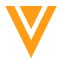

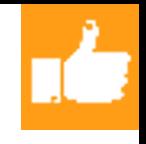

#### Packaging of CLM Conte adding of dening Packaging of CLM Content on CDN (Engage Share)

- **Overview** 
	- − Adds content for CLM on staging/production CDN environments in both zipped and unzipped formats where previously it was just zipped
	- − Same behavior as Engage
- Business Justification
	- Supports an upcoming CRM feature for reps to be able to send links and stream content outside the CRM application

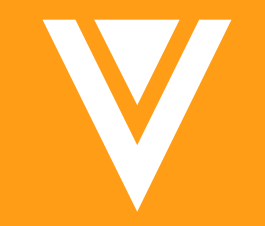

## Resources

#### [Resources](https://platform.veevavault.help/en/lr/)

- Contact your Customer Success Manger or Managed !
- Email: VaultCustomerSuccess@veeva.com
- 22R2 Release Kit: https://www.veeva.com/products/download-
- Vault Resource Library: https://support.veeva.com/hous/articles/360013243773-Veeva-Vault-Educational-R
- Vault Help: https://platform.veevavault.help/en/lr/

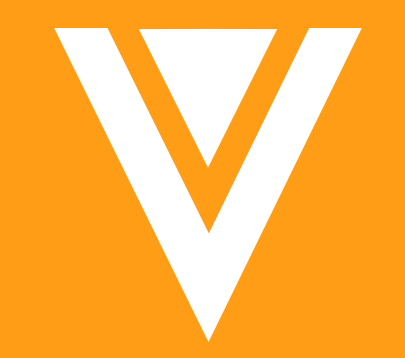

# Thank you

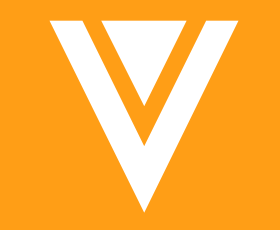

# Appendix

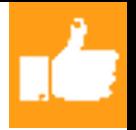

#### Platform Data Model Changes

- The following component was added to the Platform data model to support new features:
	- − Added the Target Vault (target\_vault\_\_v) field to the Outbound Package (outbound\_package\_\_v) object to support the Outbound Packages: View & Add Dependencies feature

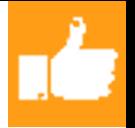

- The following changes were made to MedComms and PromoMats Vaults to support the **Packaging of CLM Content on CDN (Engage Share)** feature:
	- − Added the shared field *Publish for Veeva CRM (Remote CLM)* (publish\_for\_veeva\_crm\_remote\_clm\_\_v)
- The following changes were also made to MedComms and PromoMats Vaults:
	- − Added the shared field *Publish for Veeva CRM (Web link)* (publish\_for\_veeva\_crm\_web\_link\_\_v)
	- − Added object *CRM EM Event Configuration* (crm\_em\_event\_configuration\_\_v)
	- − Added object *CRM EM Event Topic* (crm\_em\_event\_topic\_\_v)
	- − Added document field *CRM EM Event Configuration* (crm\_em\_event\_configuration\_\_v)
	- − Added document field *CRM EM Event Topic* (crm\_em\_event\_topic\_\_v)
- The following changes were made to PromoMats Vaults:
	- − Relabelled the *PromoMats to RIM* connection as *RIM to PromoMats*
	- − Relabelled the *PromoMats to RIM Connection* document type group as *RIM to PromoMats Connection*

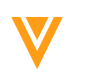

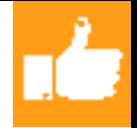

- The following changes were made to PromoMats Vaults:
	- − Added the Pre-Dissemination Review of Television Ads object record to the Promotional Material Document Type object
- The following changes were made to MedComms Vaults:
	- − Added the Response Contact (response\_contact\_v) field

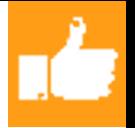

- The following changes were made to PromoMats and MedComms Vaults to support the **Auto Publish to CRM for Approved Email Fragments** feature:
	- − Added the following shared document fields:
		- *Publish for Veeva CRM (Email)* (email\_content\_\_v)
		- *Targeted Document Type* (targeted\_doc\_type\_\_v)
	- − Added the *Deleted* (deleted\_\_v) state to the *Approved Email* lifecycle
	- − Added the *Language* (language\_\_v) field to the *Country* (country\_\_v) object

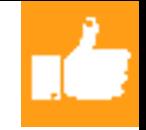

- The following changes were made to MedComms Vaults to support the **Data Agnostic MedComms to CRM Connection for Medical Inquiry** and **Network (OpenData) Connection to Look Up HCP Reference Data for Medical Inquiry** features:
	- − Added the following fields to the *Case* (case\_\_v) object:
		- Last Modified in CRM Date (crm last modified date v)
		- *Response Contact* (response\_contact\_\_v)
	- − Added the *Response Contact* (response\_contact\_\_v) field to the *Case Response* (case\_response\_\_v) object
	- − Added the *Connection* (connect\_\_v) field to the *CRM Org* (crm\_org\_\_v) object
	- − Added the *OpenData Healthcare Provider ID* (opendata\_healthcare\_provider\_id\_\_v) field to the *Person* (person\_\_v) object
	- − Added the *Veeva OpenData* (veeva\_opendata\_\_v) value to the *Source* (source\_\_v) picklist

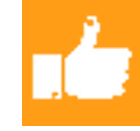

#### Vault Java SDK Service Account

- **Overview** 
	- − Custom Vault Java SDK code now executes as the new Java SDK Service Account
	- − Audit trails now show custom events logged as **java\_sdk\_service@{domain} on behalf of {username},** instead of System
- Business Justification
	- − Provide better transparency about execution of custom Java SDK code
	- Distinguishes changes made by custom code from changes made by out of box application code
- Considerations
	- Runtime behavior of existing code will not be impacted by this change, only the audit trail entries for custom events will display different

### Vault Platform HTTP/2 Support

- Vault now uses HTTP/2 as the default protocol to optimize network performance
- This update enables faster page loads
- Although the older HTTP/1.1 protocol is supported, restricting to only allow HTTP/1.1 traffic is not recommended
- We strongly advise reviewing and updating any network configuration and browser policy to ensure HTTP/2.0 is allowed to take advantage of this update

#### Enhancement to Document Multi-Value Fields in **Expressions**

#### **Overview**

- − Multi-select picklist and object fields on documents return all selected values when used in lifecycle and workflow expressions
- Business Justification
	- − Prior to this release, Vault returned a single value, even when multiple were selected

### Delegat[e Admin C](https://platform.veevavault.help/en/lr/15015/)SV Export E

- Overview
	- There is no longer a limit of 1024 Active Delegations when export Users & Groups > Active Delegations)
- Business Justification
	- Improves Admin experience when needing to export larger list
- Learn more about Delegate Access

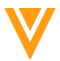